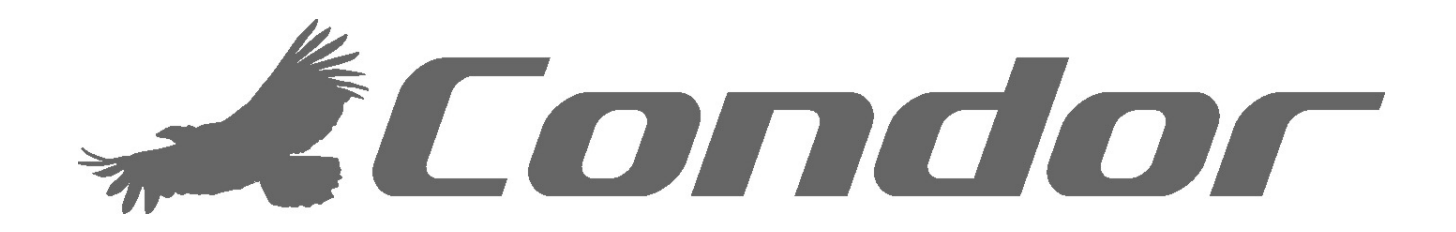

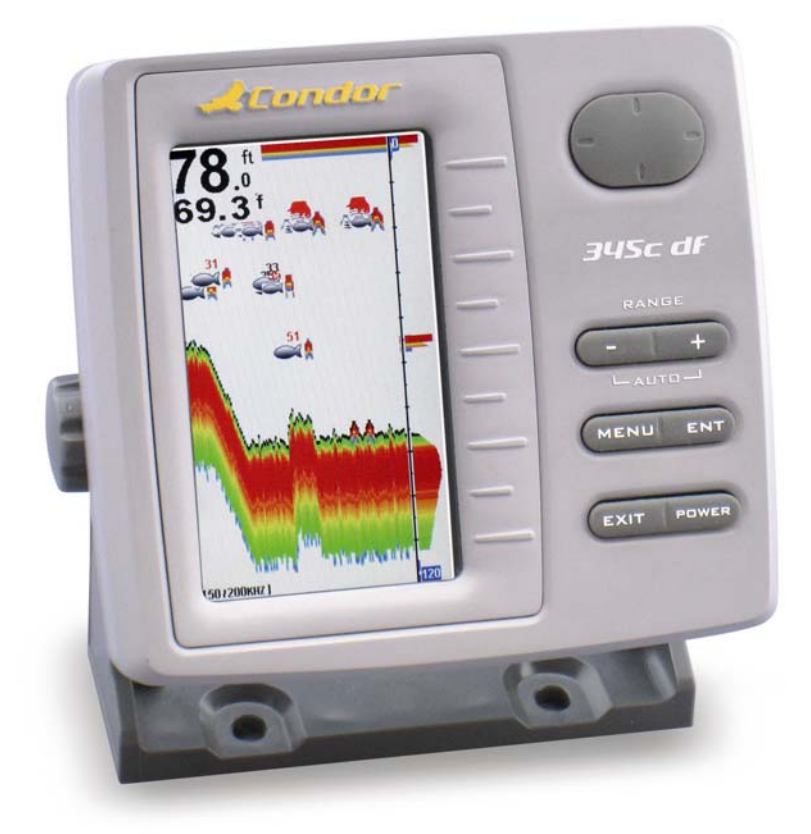

# 340c 345c df

Руководство по установке и эксплуатации

#### **Введение**

Спасибо что выбрали наш эхолот и добро пожаловать в Мир инноваций компании Condor Marine!

Ваш Эхолот – это высококачественный гидролокатор, разработанный как для профессиональных, так и для начинающих рыболовов; с ним вы не испытаете проблем на любой акватории. Чтобы лучше ознакомиться с возможностями прибора и использовать его возможности на 100%, предлагаем вам внимательно ознакомиться с руководством по эксплуатации.

Внимательно прочитайте все шаги установки и правильно установите излучатель и гидролокатор, которые отвечают за оптимальное функционирование вашего Эхолота.

Неправильная сборка прибора, особенно неправильная установка излучателя, может привести к тому, что эхолот будет работать некорректно или не будет работать вообще.

Если вы столкнётесь с какими-либо неполадками в процессе работы с аппаратом, обратитесь к главе *«Поиск и устранение неисправностей»* 

## **ПРЕДУПРЕЖДЕНИЕ!**

# **Этот аппарат работает от сети 12 В (судовой аккумулятор).**

Очень важно убедиться в том что этот прибор работает от сети 12 В и проверить наличие на вашем плавсредстве **фильтра электрических помех и ограничителя напряжения**.

Отсутствие такого фильтра, при напряжении, превышающем 12 В., может привести к необратимым повреждениям прибора и потере гарантии.

Если среди электрооборудования на вашем плавсредстве нет такого фильтра,

# **Настоятельно рекомендуем вам использовать фильтр электрических помех и ограничения напряжения PW-92**

*Все права защищены*. Кроме особо оговорённых ниже случаев, никакая часть из настоящего руководства не может быть скопирована, воспроизведена, перепечатана или передана по электронным сетям без предварительного на то письменного разрешения компании Condor Marine.

Компания Condor Marine может в любое время посчитать нужным изменить курс развития, внести изменения в нормативные документы или специальные предложения. Мы также оставляем за нами право изменять и совершенствовать наши изделия, или изменять комплектацию товара, без обязательств информирования об этом любых физических лиц или организаций.

**Примечание:** Наша компания имеет право совершенствовать свою продукцию, при этом не модернизируя старую продукцию для её соответствия новым стандартам.

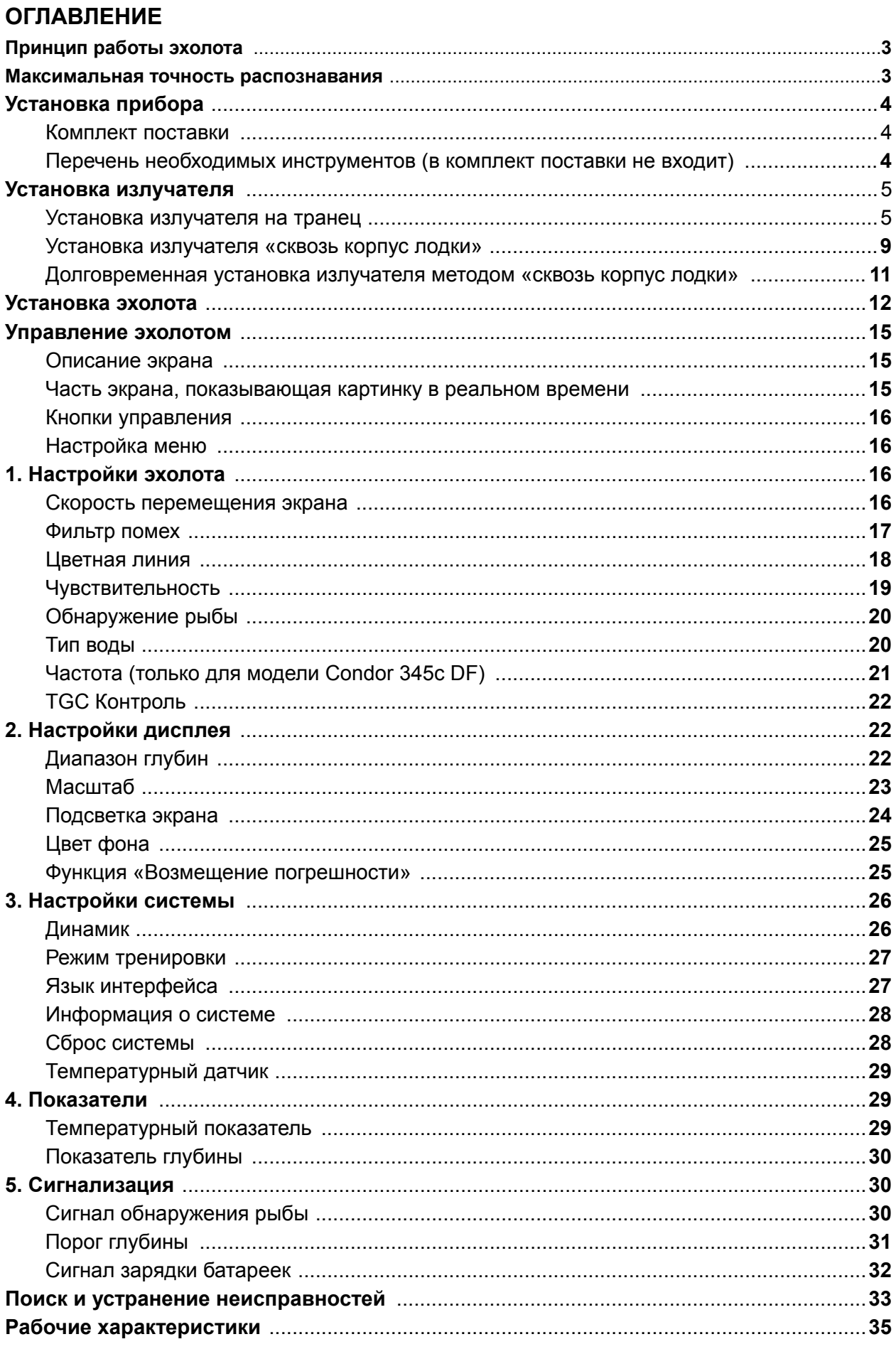

#### **Принцип работы эхолота**

Если вы знакомы с принципом работы эхолота, можете пропустить этот пункт. Но если у вас

никогда не было такого прибора, эта графа поможет вам понять основные принципы работы эхолота.

Используя принцип работы гидролокатора, Эхолот может получать информацию о содержимом подстилающей водной толщи (наличие рыбы, особенности рельефа дна). После того как вы завершите установку излучателя и гидролокатора, подсоедините их друг к другу. Излучатель посылает импульсы звуковых волн по направлению ко дну водоёма, причём эти волны распространяются в воде в форме конуса. На выходе волна узкая, но она расширяется по мере погружения в толщу воды, образуя конус (так же ведёт себя и пучок света от фонарика). Когда звуковые волны достигают поверхности дна, встречают рыбу или любой другой подводный объект, плотность которого больше плотности воды, звуковая волна отражается в обратном направлении и возвращается к излучателю.

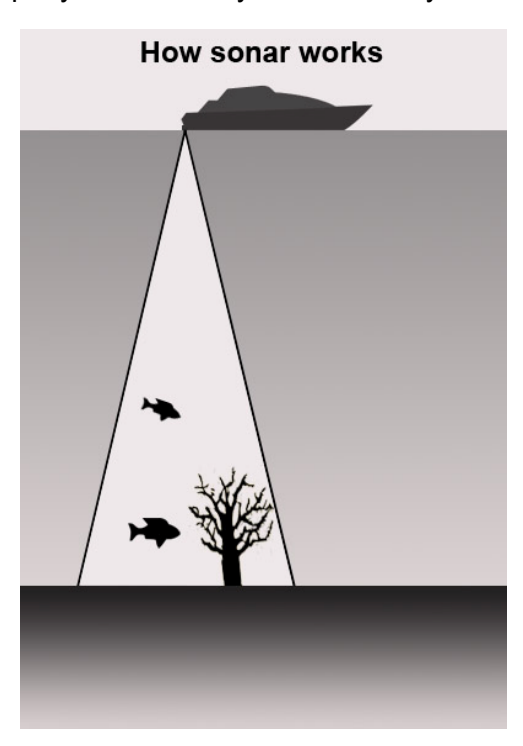

Излучатель принимает и усиливает эти отражённые волны и посылает их в центральный блок Эхолота, где встроенный микропроцессор замеряет время, которое прошло с момента отправки звукового сигнала до его получения назад. Так на дисплее эхолота появляется информация о расстоянии до объекта.

#### **Максимальная точность распознования**

Снабжённый новейшей системой гидролокации, ваш эхолот имеет большую точность распознавания, что не позволит вам что-либо пропустить.

Когда гидролокатор включён, он непрерывно и с фиксированным временным интервалом посылает звуковые импульсы (для данной модели эхолота интервал составляет 0.06 мс). Повторяющиеся импульсы образуют разные измерительные точки. И чем меньше дистанция между двумя измерительными точками, тем точнее будет работать ваш эхолот, отображая даже самые мелкие объекты в толще воды. (Здесь можно привести аналогию с рыболовной сетью – чем мельче ячея – тем мельче будет размер рыбы в ней).

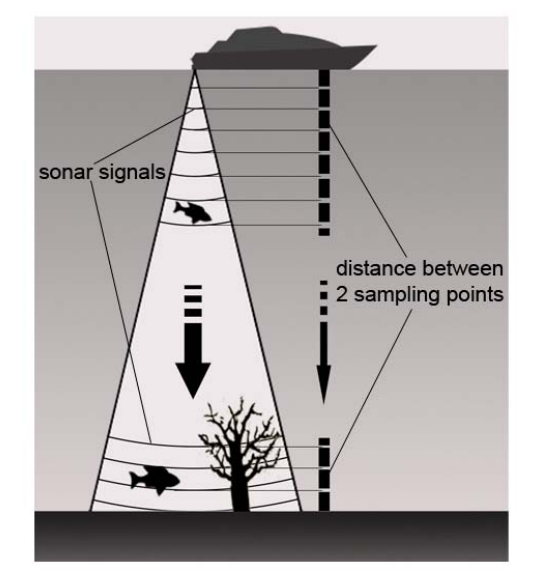

# **Установка прибора**

Настоятельно не рекомендуется начинать установку прибора до прочтения данного руководства, так как в нём содержится информация, необходимая для правильной установки эхолота. Если у вас возникли какие-либо трудности в процессе установки, пожалуйста, обратитесь за помощью к вашему региональному дилеру.

## **Комплект поставки**

Перед началом установки излучателя и самого эхолота, пожалуйста, проверьте комплект поставки (приведён ниже) и удостоверьтесь в том что все детали на месте.

- A Эхолот
- B Кронштейн
- C Излучатель
- D Нижнее подвижное основание
- E Шаблон
- F Зажимной болт
- G Болт крепёжной рамы
- H Гайка крепёжной рамы
- I Шурупы 4x15мм
- J Шурупы 3x20мм

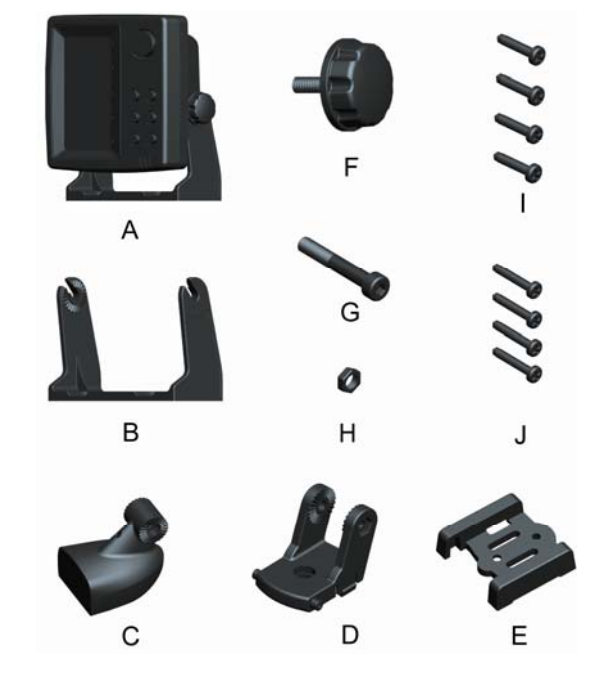

# **Перечень необходимых инструментов (в комплект поставки не входит)**

Ручная дрель,

4 мм свёрла,

2 отвёртки - крестообразная и с плоским шлицом,

Карандаш,

Водоотталкивающий герметик на силиконовой основе,

Двухкомпонентный медленно застывающий эпоксидный клей (для установки излучателя).

# **УСТАНОВКА ИЗЛУЧАТЕЛЯ**

#### **Установка излучателя на транец**

## **1. Выбор места постановки излучателя.**

При выборе места постановки излучателя, важно принять во внимание следующее:

Нельзя устанавливать излучатель позади разного рода рёбер, заклёпок, водозаборных устройств, выпускных отверстий и других неровностей на корпусе лодки, а так же в непосредственной близости от гребного винта. Такие зоны могут порождать завихрения в воде и создавать помехи для эхолота, особенно если лодка движется с большой скоростью.

Не устанавливайте излучатель в тех частях лодки, которые особенно сильно подвержены вибрации при заводе или остановке мотора лодки.

После того как вы завершите установку, убедитесь что излучатель направлен строго по направлению к водной поверхности.

## **2. Проставление отметок и сверление крепёжных отверстий**

- a) Убедитесь в том, что лодка стоит ровно, без видимых перекосов на один из бортов.
- b) Приложите шаблон к выбранному месту на транце лодки и поставьте карандашом две отметки в отверстиях шаблона (при этом обе отметки должны быть параллельны водной поверхности). Приложите шаблон таким образом, чтобы от его нижней части до края транца было не больше 5 мм. (см. Рисунок 1)

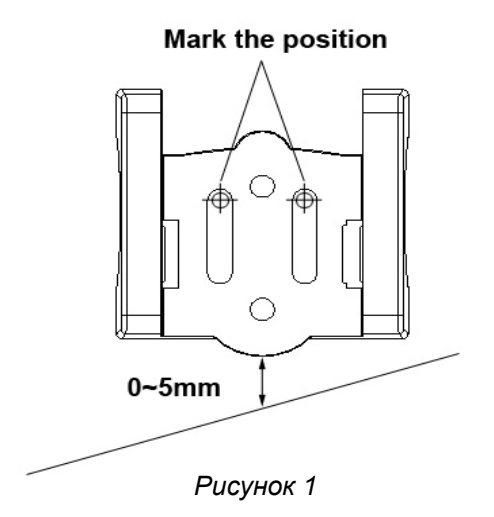

На метке сверлом 4 мм просверлите 2 отверстия глубиной около 25мм. *(но не глубже)*

### **3. Крепление излучателя**

- a) Немного открутите болт крепёжной рамы и присоедините к ней излучатель. Благодаря зубчатой поверхности, излучатель и крепёжная рама плотно прилегают друг к другу.
- b) **Важно:** При присоединении излучателя к крепёжной раме, проследите, чтобы он располагался так, как показано на рисунке 2 a) - правильно b) – не правильно (вверх ногами).

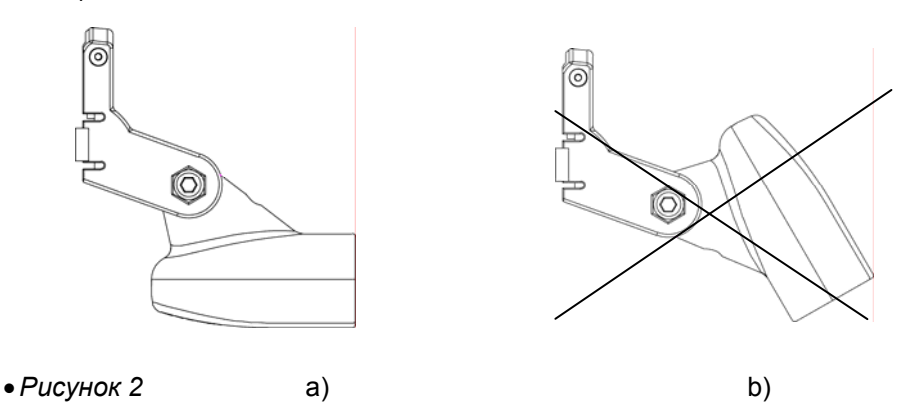

c) Поместите стопорную гайку в отверстие крепёжной рамы, затем вставьте шарнирный болт и вручную завинтите его до конца. (Рисунок 3)

**Важно:** Не перетягивайте шарнирный болт гаечным ключом, иначе вы не сможете регулировать угол постановки излучателя.

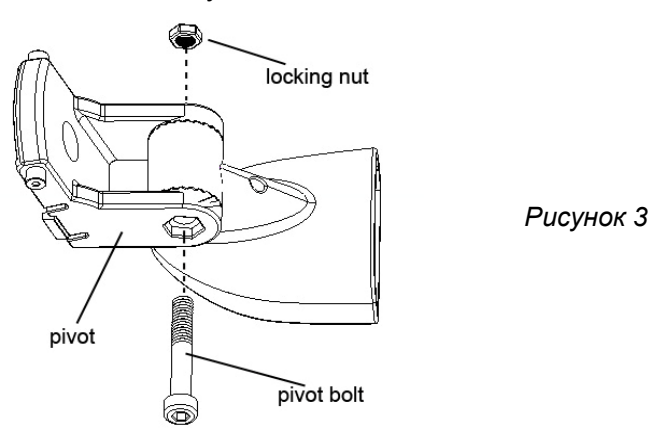

d) Приложите крепёжную раму к шаблону (Рисунок 4).

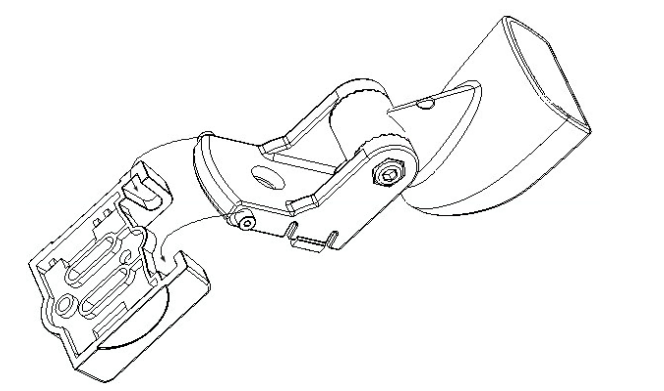

*Рисунок 4* 

**Важно:** Не вставляйте крепёжную раму в кронштейн (Рисунок 5).

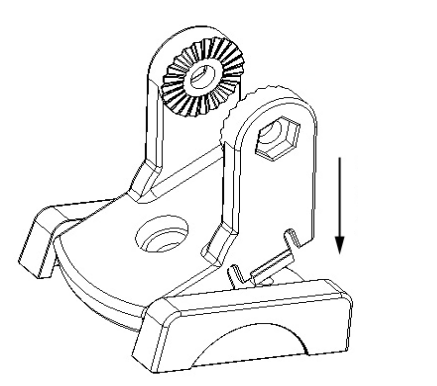

*Рисунок 5* 

## **4. Первоначальная установка излучателя**

a) Смажьте герметиком шурупы (4Х15мм.) и два проделанных отверстия в транце лодки. Соотнеся кронштейн с транцем, несильно прикрутите шаблон двумя шурупами (Рисунок 6).

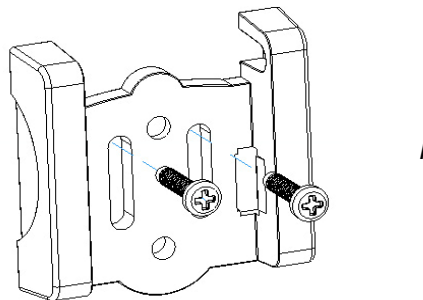

*Рисунок 6* 

**Важно:** Не перетягивайте шурупы, иначе вы не сможете регулировать положение излучателя.

- b) Выровняйте шаблон таким образом, чтобы он находился строго вертикально по отношению к водной поверхности. Затем плотно завинтите оба шурупа.
- c) Вставьте крепёжную раму в кронштейн и затем расположите излучатель таким образом, чтобы он был параллелен водной поверхности.

*Важно: Крепёжная рама соединяется с излучателем по средствам трещотки с шагом в 12 градусов, поэтому у вас может не получиться настроить излучатель таким образом, чтобы он был абсолютно параллелен водной поверхности. В этом нет ничего страшного, так как небольшое отклонение от нормы (от 1 до 5 градусов) не повлияет негативно на работу эхолота.* 

# **4. Протягивание кабеля**

В зависимости от типа лодки, вы можете протянуть кабель к излучателю двумя способами: через транец или сквозь него. Если вы хотите протянуть кабель через транец, следуйте приведённому ниже руководству.

- a) Поставьте один кабельный зажим на расстоянии, равном примерно  $\frac{1}{4}$  от дистанции от верха транца до излучателя и пометьте карандашом расположение зажима. Затем, используя 3,1 мм сверло, просверлите два отверстия глубиной примерно 10 мм.
- b) Залейте немного герметика в отверстия и прикрутите кабельный зажим шурупами.
- c) Если для укрепления шнура вам потребуется больше одного кабельного зажима, повторите пункты а) и b)

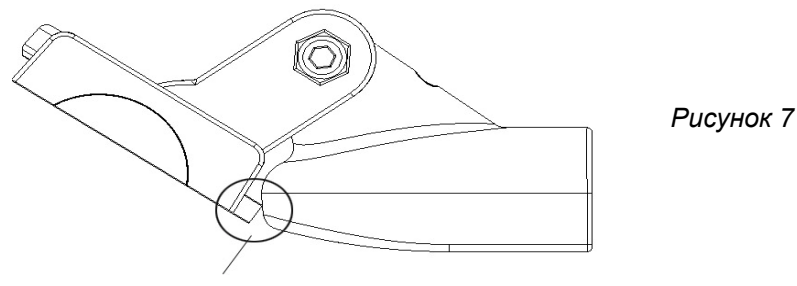

Излучатель касается крепёжной рамы

*Важно: Так как положение излучателя можно регулировать, убедитесь, что кабель между излучателем и первым кабельным зажимом не натянут. Оставьте некоторое провисание кабеля во избежание его повреждения под натяжением. Чтобы убедиться в том, что этого не произойдёт, перед тем как ставить первый кабельный зажим, приведите излучатель в самое низкое положение (Рисунок 7).* 

По возможности разместите кабель датчика подальше от проводов других приборов.

Электрические помехи от проводов других приборов могут негативно влиять на работу эхолота.

## **5. Проверка надёжности первичной установки**

Чтобы максимально верно установить излучатель, мы предлагаем вам проверить первоначальную установку и закрепить излучатель так, чтобы он отвечал всем трём пунктам проверки, приведённым ниже. Перед тем как начать тестирование, пожалуйста, убедитесь, что вы полностью закончили установку эхолота и правильно подсоединили кабель излучателя к эхолоту. Также убедитесь в том, что глубина водоёма, где вы испытываете свой эхолот, не превышает максимально доступную глубину, на которой может работать ваш эхолот (для данного прибора это 160 метров).

- a) Включите ваш эхолот и посмотрите, появилась ли на дисплее информация о водной толще. Если да – вы всё подключили верно. Если информации на дисплее нет – пожалуйста, проверьте, правильно ли вы подключили кабель, соединяющий эхолот и излучатель.
- b) Начинайте тестирование, двигаясь на лодке с невысокой скоростью, и следите за информацией, появляющейся на дисплее эхолота. Если устройство работает

нормально, постепенно увеличивайте скорость судна и наблюдайте за работой эхолота. Если сигнал внезапно пропадает или изображение дна сильно искажается, запишите значение скорости, при котором наблюдаются эти явления.

c) Настройте излучатель на работу в узком луче и верните скорость судна к тому значению, при котором пропадает сигнал. Выполните плавные повороты в обе стороны и наблюдайте, не улучшается ли при этом качество сигнала. Если нет – отрегулируйте высоту установки излучателя так, чтобы эхолот стал работать правильно. Если по какой-либо причине вам не удалось добиться правильной работы эхолота, излучатель следует перенести на другое место.

## **6. Окончательная установка**

- a) Убедитесь, что излучатель полностью опущен в воду, а затем проверьте, что крепёжная рама закреплена на транце так, что излучатель опущен в воду максимально глубоко. Это поможет избежать лишних шумов на экране эхолота при быстром движении лодки.
- b) Как только вы решите, что нашли идеальное место для постановки излучателя, отделите крепёжную раму от шаблона и отметьте в нём карандашом третье отверстие. (Рисунок 8).

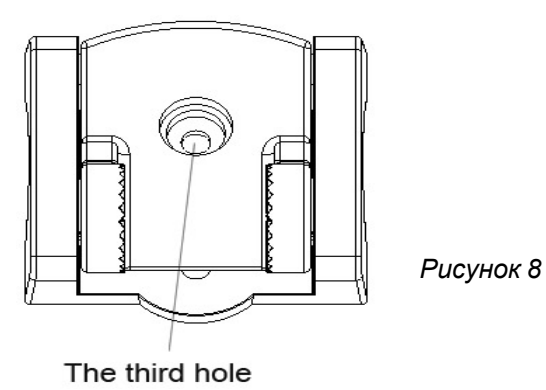

- c) Используя сверло 4 мм, просверлите по отметке отверстие глубиной 25мм.
- d) Залейте немного герметика во все 3 отверстия и соотнесите шаблон с отверстиями на транце. После того как вы убедитесь что установка предельно точно соотносится с теми приготовлениями, которые вы проделали раннее, плотно закрутите все 3 винта.
- e) Вставьте крепёжную раму в кронштейн.

#### **Установка излучателя «сквозь корпус лодки»**

Установка излучателя на транце лодки это, пожалуй, самый популярный способ установки излучателя, но в некоторых случаях будет более правильным установить излучатель способом «сквозь корпус лодки». Более того, этот способ более удобный и быстрый. Но, принимая во внимание тот факт, что в материале, из которого сделала лодка, могут содержаться пузырьки воздуха, гидроакустические сигналы будут слегка приглушаться, проходя сквозь лодку.

## **1. Подготовка к установке**

Лодка должна быть сделана из одного сплошного слоя стекловолокна, так как гидроакустический сигнал не может распространяться в воздушной среде.

**Важно:** Место, выбранное для постановки излучателя, не должно попадать в зону бурлящей воды, когда лодка находится на ходу. Не рекомендуется устанавливать прибор вблизи разного рода рёбер, заклёпок и других неровностей на корпусе лодки, которые могут послужить причиной образования завихрений воды.

На лодках с многослойным дном установка излучателя методом «сквозь корпус лодки» может быть осуществлена только после удаления всех материалов, имеющих положительную плавучесть (например, фанеры, бальзы, древесины или пеноматериалов) (Рисунок 9).

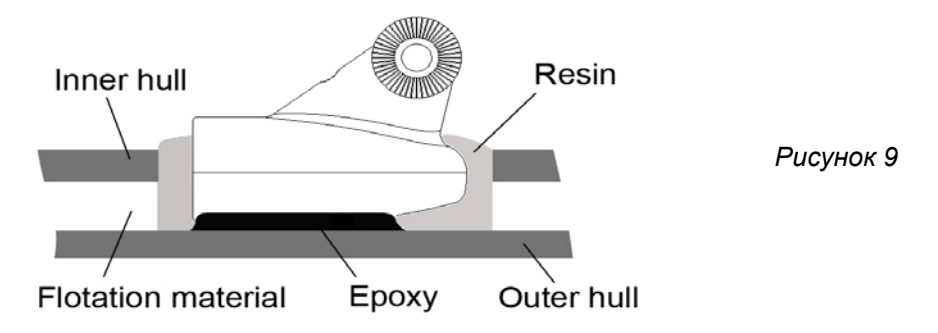

**Предупреждение:** Никогда не удаляйте внутренний слой лодки, не узнав, из чего она сделана. Это может привести к тому, что лодка будет протекать. Обязательно проконсультируйтесь с производителем вашей лодки по этому поводу.

Заранее выберите подходящее место для излучателя на внутреннем слое лодки, затем удалите внутренний слой стекловолокна или другого материала и доберитесь до внешнего слоя лодки.

При помощи эпоксидного клея приклейте излучатель к внешнему слою стекловолокна. При этом немного подвигайте излучателем, чтобы удалить из клея пузырьки воздуха.

После того, как спустя сутки, эпоксидный клей застынет, заполните оставшееся место смолой. *Всё, установка излучателя завершена!* После установки излучателя способом «сквозь корпус лодки», как-либо изменять положение излучателя будет невозможно, поэтому сделайте все необходимые проверки заранее.

## **2. Выбор наилучшего места постановки излучателя**

- a) Налейте на дно лодки немного воды, чтобы затопить излучатель.
- b) Держа излучатель в воде на дне лодки, поместите его на то место, куда собираетесь его устанавливать. Чтобы зафиксировать излучатель в воде, подойдёт любой тяжёлый предмет.
- c) Включите эхолот и прокатитесь на лодке в том месте, где средняя глубина составляет 6 метров. Это позволит вам понять, как работает дисплей вашего эхолота (если требуется, настройте чувствительность и диапазон глубин). Если изображения на экране эхолота

нет – проверьте правильность подключения излучателя к эхолоту.

- d) Прокатитесь на лодке на разных скоростях и наблюдайте за экраном эхолота. Если наблюдается ослабление / потеря сигнала или эхолот «теряет» дно, запишите значение скорости, при котором наблюдаются эти явления и перенесите излучатель на другое место.
- d) Повторите пункт 4, пока не добьётесь наилучшего варианта установки излучателя.

#### **Долговременная установка излучателя методом «сквозь корпус лодки»**

- a) Убедитесь что поверхность выбранного вами участка абсолютно чистая, а затем затрите поверхность излучателя наждачной бумагой, пока она не станет чистой и ровной.
- b) При помощи куска ткани протрите поверхность излучателя от песчинок, а затем протрите спиртом излучатель и то место, куда собираетесь его ставить.
- c) Возьмите немного эпоксидного клея и отвердителя и тщательно смешайте их в нужной пропорции на листе бумаги. Не допускайте образования в клее пузырьков воздуха.
- d) Когда эпоксидный клей потеряет текучесть (обычно с момента замешивания проходит около 20 минут), убедитесь в том, что в клее нет пузырьков воздуха, потом разотрите тонкий слой клея по поверхности излучателя и нанесите слой клея потолще на корпус лодки.
- e) Прижмите излучатель к корпусу лодки с лёгким вращением, для того чтобы не допустить образования пузырьков воздуха между излучателем и лодкой. После того как вы проделаете все вышеописанные действия, убедитесь что излучатель закреплён параллельно корпусу судна.

*Предупреждение: Не прикасайтесь к излучателю, пока эпоксидный клей не застыл. Для полного затвердевания клея обычно требуется около суток.* 

*Важно: Прижмите излучатель чем-нибудь тяжелым, чтобы не допустить его самопроизвольного отклонения в процессе затвердевания эпоксидного клея.* 

Когда эпоксидный клей полностью застынет, откачайте оставшуюся воду из лодки.

f) Подключите кабель излучателя к эхолоту, и ваш эхолот будет готов к работе.

## **Установка эхолота**

## **1. Поиск места установки эхолота**

Когда вы приступаете к установке вашего Эхолота, следует принять во внимание следующее:

- a) Место для постановки эхолота должно быть выбрано вами таким образом, чтобы обеспечить максимально удобный угол обзора экрана.
- b) Установите прибор в таком месте, чтобы был зазор, и прибор можно было наклонять, меняя угол наблюдения. Реальные размеры прибора показаны на Рисунке 10.

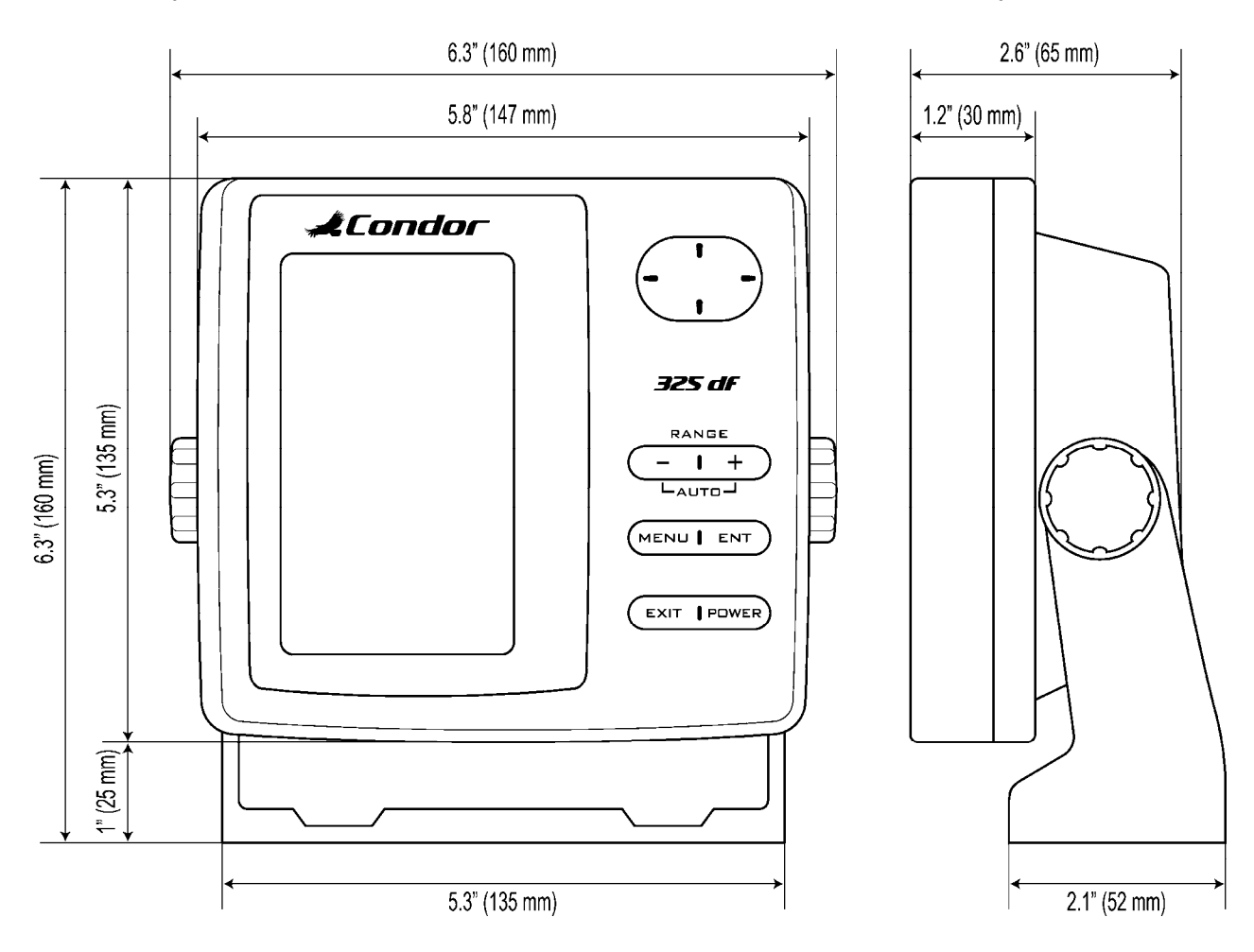

c) Также, когда вы установите эхолот, у вас должно остаться место для того чтобы подключить провод от излучателя.

Рекомендуется устанавливать эхолот на плоскую поверхность, в противном случае надёжно закрепить нижнее подвижное основание будет проблематично. Также неустойчивое положение эхолота может стать причиной его поломки при столкновении вашей лодки с большой волной.

#### **2. Установка эхолота**

a) Установите кронштейн

Соедините его с прибором

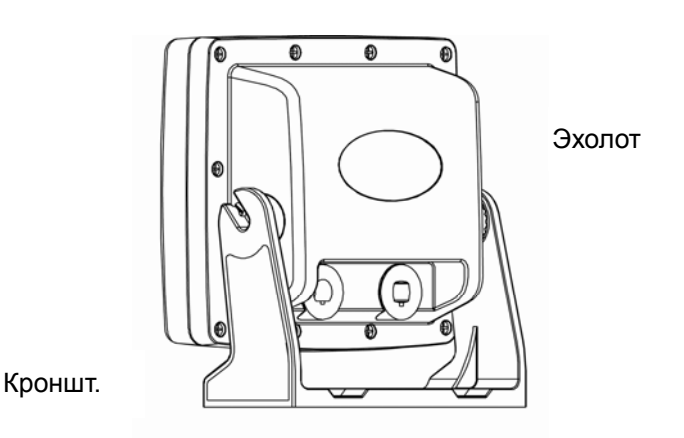

2) Прикрутите зажимные болты

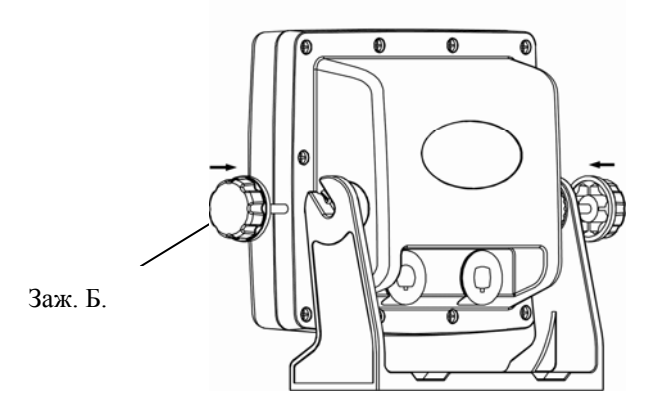

### **3. Закрепите эхолот на выбранной вами установочной поверхности**

## **4. Подключите кабель питания к бортовому источнику питания**

В комплект поставки вашего эхолота входит полутораметровый кабель питания, который используется для соединения излучателя с источником питания.

**Предупреждение**: на некоторых лодках могут быть установлены источники питания мощностью в 24 или 36В, но для вашего эхолота подходит источник питания только в 12 В. Любое повреждение, нанесённое эхолоту из-за использования более высоковольтного источника энергии, чем требуется, автоматически лишает вас прав на гарантийное обслуживание прибора.

**Важно**: С целью минимизировать вероятность возникновения помех, вызванных функционированием других электрических приборов, мы советуем вам использовать отдельный источник питания для вашего эхолота.

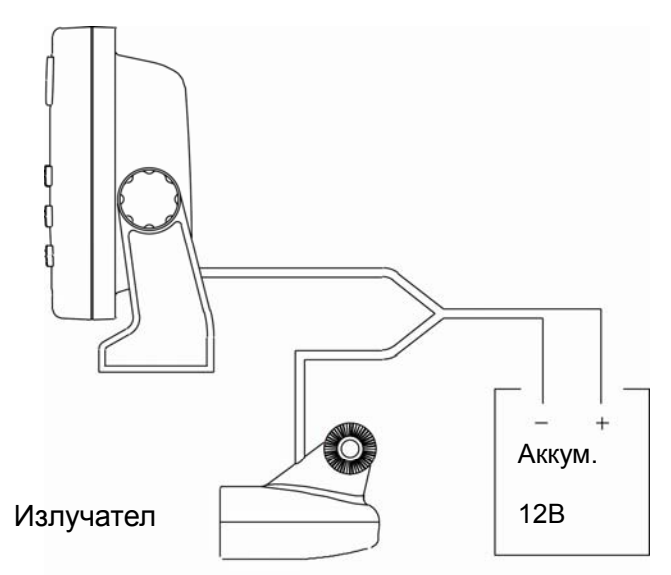

*Важно: мы НЕ несём ответственность за проблемы с эхолотом, причиной которых является перенапряжение в сети.* 

Чтобы предотвратить возможные неполадки, связанные с этим, мы советуем вам использовать 3-амперные предохранители.

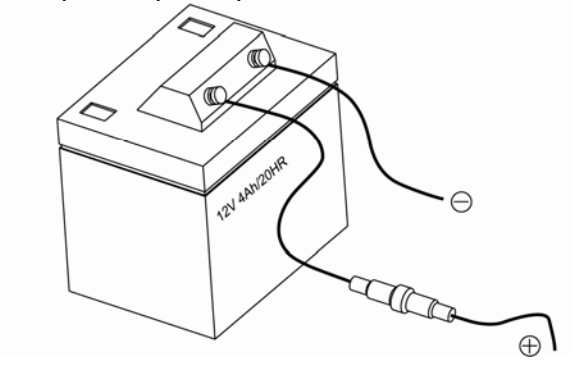

# **ПРЕДУПРЕЖДЕНИЕ!**

Всякий раз, когда вы включаете блок питания на борту вашей лодки, необходимо сперва выключить эхолот и **включить защиту от скачков напряжения.** Скачки напряжения, которые идут из генератора, могут серьёзно повредить прибор. Процесс включения/выключения генератора питания чаще всего является причиной поломки эхолотов.

**Такие поломки происходят из-за отсутствия предохранителя и НЕ являются гарантийным случаем.**

# **Управление эхолотом**

## **Описание экрана**

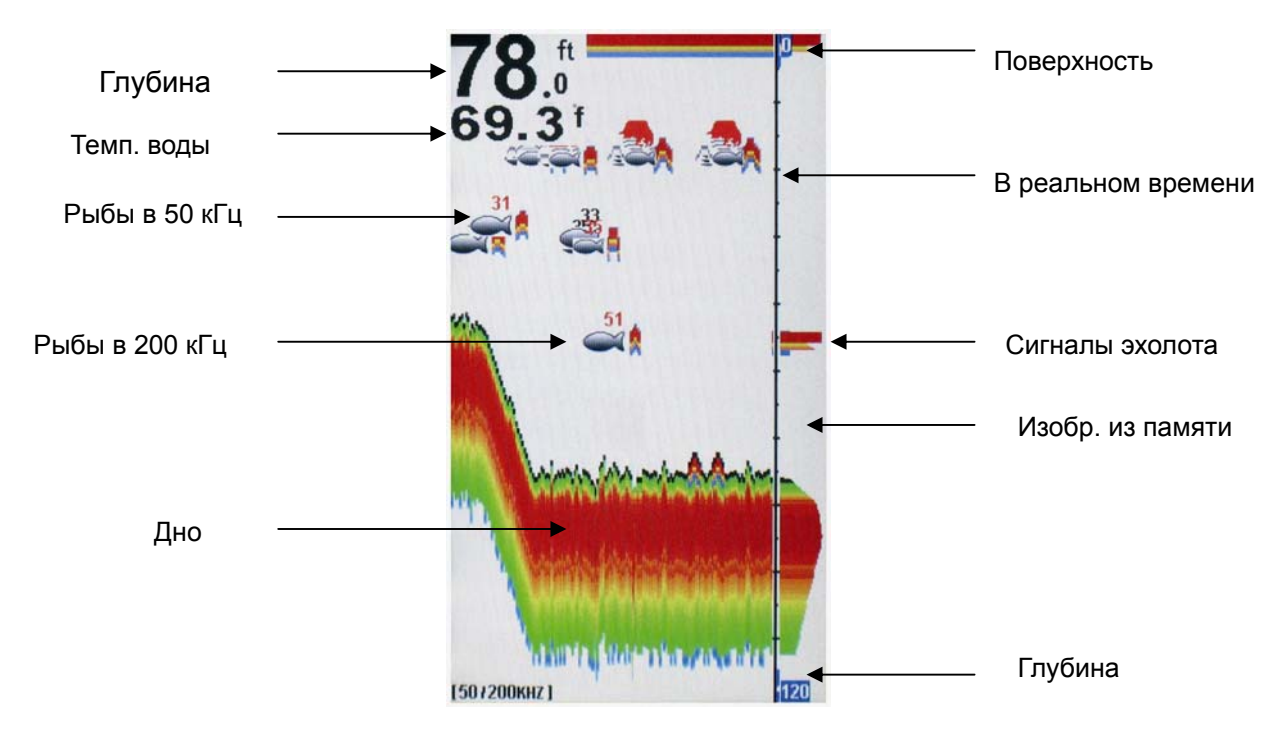

На вышеприведённой картинке показана вся информация, которая высвечивается на экране эхолота в процессе его работы. Появляющаяся информация в первую очередь высвечивается на той части экрана, которая показывает картинку в реальном времени, а затем движется по экрану справа налево. Таким образом, то изображение, которое вы видите на экране эхолота (изображения рыб, их силуэты, рельеф дна и т.д.) выводится на экран благодаря памяти эхолота.

Чёрная линия в верхней части экрана обозначает водную поверхность, а показатели глубины и температуры воды появятся в левом верхнем углу экрана прибора сразу после включения

эхолота и правильного подключения излучателя. Передвигая излучатель медленно и с постоянной скоростью, вы можете следить за изменениями рельефа дна, который будет отображаться в нижней части экрана.

#### **Часть экрана, оказывающая картинку в реальном времени**

Изображение выводится на экран эхолота из памяти прибора, причём оно меняется через разные промежутки времени. Поэтому, принимая во внимание тот факт, что лодка и объекты в толще воды могут двигаться в процессе работы эхолота, информация, выводимая на экран, показывает положение предметов на определённом временном отрезке. Для того чтобы лучше понимать изображение на экране эхолота, мысленно разделите экран на много параллельных вертикальных полос. Каждая такая полоса отображает изображение, полученное эхолотом за определённый временной отрезок. Чем ближе полоса к правой части экрана, тем более новую информацию она отображает.

鳊

Смотря на ту часть экрана, которая показывает картинку в реальном времени, вы можете получать изображение в реальном времени, фиксируемое в данный временной отрезок (глубину, рельеф дна, рыбу и т.д.).

## **Кнопки управления**

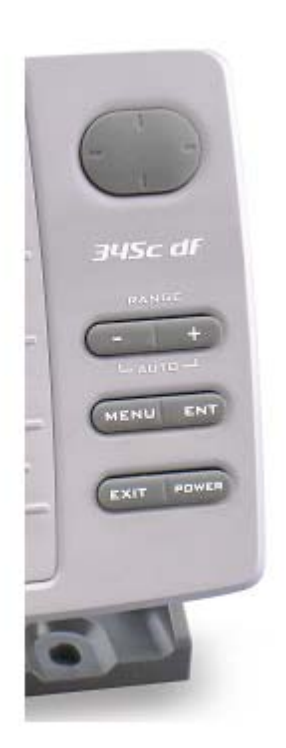

Эхолот издаёт звуковой сигнал, когда вы нажимаете на кнопку. Пользовательский интерфейс вашего Эхолота состоит из 5 простых в управлении кнопок.

Благодаря несложным операциям с этими пятью кнопками вы можете получить доступ к различным настройкам и меню.

- **1.** Кнопка **MENU** служит для выхода в меню эхолота.
- **2.** Кнопка **ENT** служит для подтверждения настройки пунктов меню.
- **3.** Кнопка **EXIT** служит для выхода из настройки пункта меню в главное меню

Также кнопка EXIT служит для «остановки» экрана. Если нажать кнопку EXIT в процессе работы эхолота, сообщение «HOLD» будет высвечено в левой нижней части экрана. Для выхода из режима «HOLD», ещё раз нажмите кнопку EXIT.

- **4.** Кнопка POWER служит для включения/выключения Эхолота, а также для настройки подсветки экрана.
- **5.** Кнопка «Минус» (-) служит для понижения диапазона глубин.

АВТОМАТИЧЕСКОЕ ОПРЕДЕЛЕНИЕ ГЛУБИНЫ: Нажав одновременно кнопки «Минус» (-) и «Плюс» (+), прибор перейдёт в режим автоматического определения глубины.

- **6. Кнопка «Плюс» (+)** служит для повышения диапазона глубин.
- **7. Стрелка Вверх / Стрелка Вниз** используются для перемещения вверх и вниз по пунктам меню.

**Стрелка Влево / Стрелка Вправо** служат для перемещения влево и вправо по пунктам меню. Также эти кнопки используются для входа в пункты меню и повышения или понижения какого-либо значения.

# **Настройки Меню**

## **1.Настройки эхолота**

## **Скорость перемещения экрана**

Благодаря этой настройке можно контролировать скорость перемещения информации по экрану. Задав высокую скорость, вы будете получать больше информации о водной толще, но, в то же время, с высокой скоростью прокрутки изображения вы можете не успевать фиксировать месторасположение рыбы и особенности рельефа дна.

С медленной скоростью прокрутки изображения у вас будет больше времени на изучение стоянок рыбы и рельефа дна. В то же время, у вас могут возникнуть некоторые трудности при толковании выводимой на экран сжатой информации.

Чтобы получить максимально чёткое и понятное изображение, старайтесь приспособить скорость перемещения экрана к вашим условиям (будь то неподвижная стоянка лодки, медленное движение и т.д.).

Чтобы настроить **«Скорость перемещения экрана» (Chart Speed)**:

- 1) Нажмите кнопку **MENU** чтобы войти в раздел меню,
- 2) При помощи кнопок **Up / Down**  выберите раздел **«Эхолот» (Sonar)**,
- 3) Нажмите стрелку **Вправо** чтобы войти в настройки эхолота,
- 4) При помощи стрелок **Вверх / Вниз** выберите раздел **«Скорость перемещения экрана» (Chart Speed)**,
- 5) Нажмите стрелку **Вправо** чтобы получить возможность настройки,
- 6) При помощи стрелок **Вправо** или **Влево** повысьте или понизьте шкалу настройки,
- 7) Нажмите **ENT** для подтверждения настройки,
- 8) Нажмите кнопку **EXIT** чтобы выйти из настроек меню.

## **Фильтр помех**

Фильтр шумов используется для уменьшения помех из воздушной или водной среды, чтобы получить более чёткую картинку на экране эхолота.

В некоторых ситуациях на экране вашего Эхолота будут появляться нежелательные помехи, которые могут быть вызваны работой мотора вашей лодки, различного рода водными завихрениями, электропроводкой или другими причинами электронного или механического характера. Помехи на экране эхолота могут затруднить исследование водного пространства.

Если на экране эхолота возникают помехи, увеличьте шкалу фильтра помех. Чем больше вы выставите показатель фильтра помех, тем меньше шума будет отображаться на экране эхолота. Если вы выставите слишком большой показатель фильтра помех, многие предметы в водной толще (которые могут быть рыбой) не будут видны на дисплее вашего прибора.

Если вы рыбачите в чистой воде, увеличьте показатель шкалы фильтра помех. Если в мутной – уменьшите.

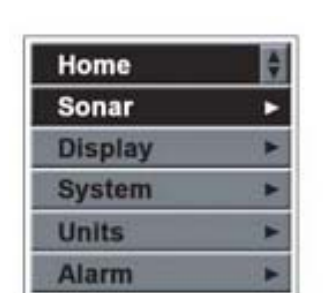

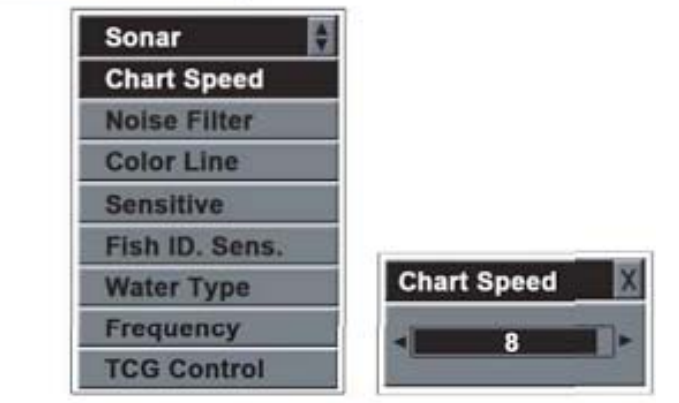

Но если под вами достаточно большая глубина, высокий показатель фильтра помех может затруднить или сделать невозможным поиск дна вашим эхолотом, поэтому рекомендуется уменьшить этот показатель.

*Важно: в тех ситуациях, когда у вас возникают проблемы с помехами на экране эхолота, постарайтесь найти и устранить источник помех, а не пытаться приспособить прибор к тяжёлым условиям работы.* 

*Важно: В меню настроек фильтра помех 9 уровней настройки и настройка "По умолчанию" (Auto). Выбор опции «По умолчанию» или установление шкалы на отметку от 3 до 5, подойдёт к большинству условий ловли.* 

Чтобы настроить **Фильтр помех (Noise Filter):**

- 1) Нажмите кнопку **MENU** чтобы войти в раздел меню,
- 2) При помощи кнопок **Up / Down**  выберите раздел **Эхолот (Sonar)**,
- 3) Нажмите стрелку **Вправо** чтобы войти в настройки эхолота,
- 4) При помощи стрелок **Вверх / Вниз** выберите раздел **Фильтр помех (Noise Filter)**,
- 5) Нажмите стрелку **Вправо** чтобы получить возможность настройки,
- 6) При помощи стрелок **Вправо** или **Влево** повысьте или понизьте шкалу фильтра помех,
- 7) Нажмите **ENT** для подтверждения настройки,
- 8) Нажмите кнопку **EXIT** чтобы выйти из настроек меню.

# **Цветная Линия**

Функция «Цветная линия» используется для того чтобы различать сильные и слабые сигналы эхолота, что бывает очень полезно при определении твёрдости дна, наличие травы, деревьев и рыбы и дифференцирование их от посторонних предметов на дне.

Мощные сигналы эхолота, например, сигналы от твёрдого дна или любого другого твёрдого объекта, будут показаны на экране подсвеченными яркой цветной полосой. Слабые же сигналы, например, от мягкого заросшего или заиленного дна, будут подчёркнуты менее яркой цветной линией.

Чтобы настроить функцию **«Цветная линия» (Color Line):**

1) Нажмите кнопку **MENU** чтобы войти в раздел меню,

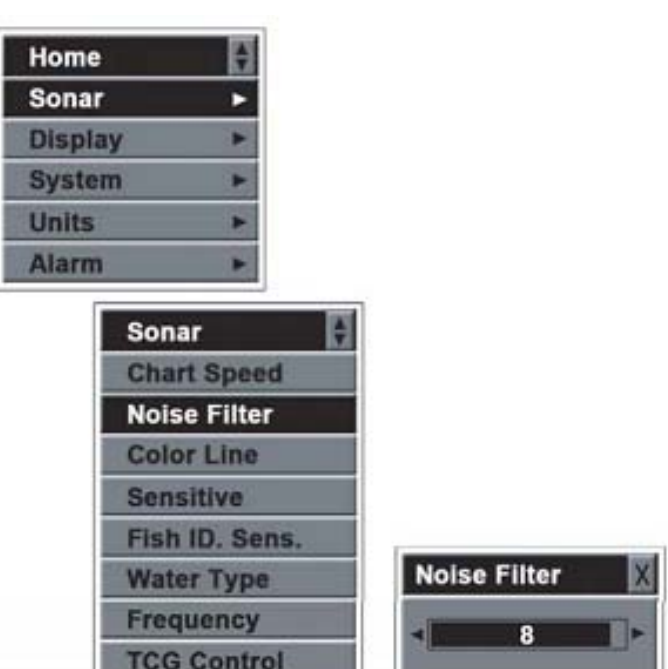

- 2) При помощи кнопок **Up / Down** выберите раздел **Эхолот (Sonar)**,
- 3) Нажмите стрелку **Вправо** чтобы войти в настройки эхолота,
- 4) При помощи стрелок **Вверх / Вниз** выберите раздел **«Цветная линия» (Color Line),**
- 5) Нажмите стрелку **Вправо** чтобы получить возможность настройки,
- 6) При помощи стрелок **Вправо** или **Влево** повысьте или понизьте шкалу настройки,
- 7) Нажмите **ENT** для подтверждения настройки,
- 8) Нажмите кнопку **EXIT** чтобы выйти из настроек меню.

## **Чувствительность**

Чувствительность отвечает за то, в каком

виде отражённые сигналы будут отображаться на экране эхолота. Когда вы находитесь на большой глубине, повысьте чувствительность эхолота, а на мелких участках водоёма следует её понизить.

Чаще всего, настройка «Авто» является оптимальной.

Чтобы настроить **Чувствительность (Sensivity):**

- 1) Нажмите кнопку **MENU** чтобы войти в раздел меню,
- 2) При помощи кнопок **Up / Down**  выберите раздел **Эхолот (Sonar),**
- 3) Нажмите стрелку **Вправо** чтобы войти в настройки эхолота,
- 4) При помощи стрелок **Вверх / Вниз** выберите раздел **Чувствительность (Sensitivity)**,
- 5) Нажмите стрелку **Вправо** чтобы получить возможность настройки,
- 6) При помощи стрелок **Вправо** или **Влево** повысьте или понизьте чувствительность,
- 7) Нажмите **ENT** для подтверждения настройки,
- 8) Нажмите кнопку **EXIT** чтобы выйти из настроек меню.

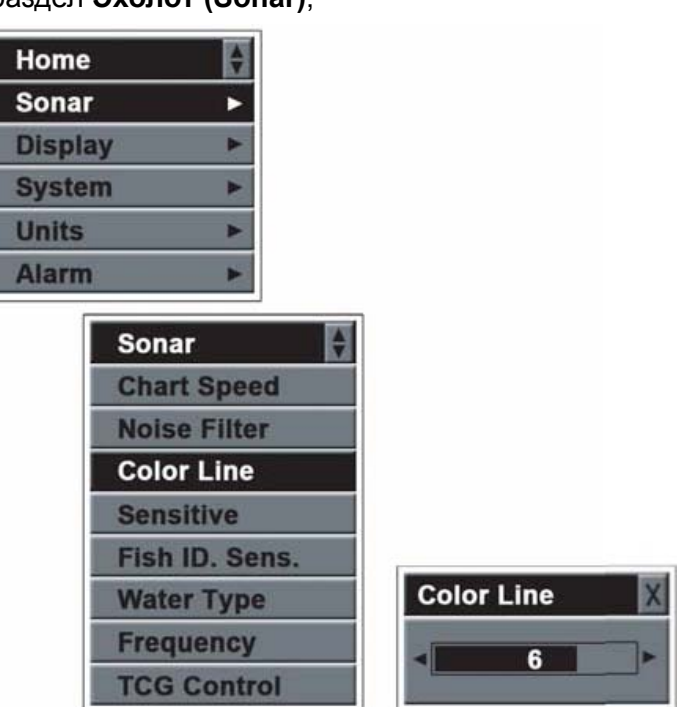

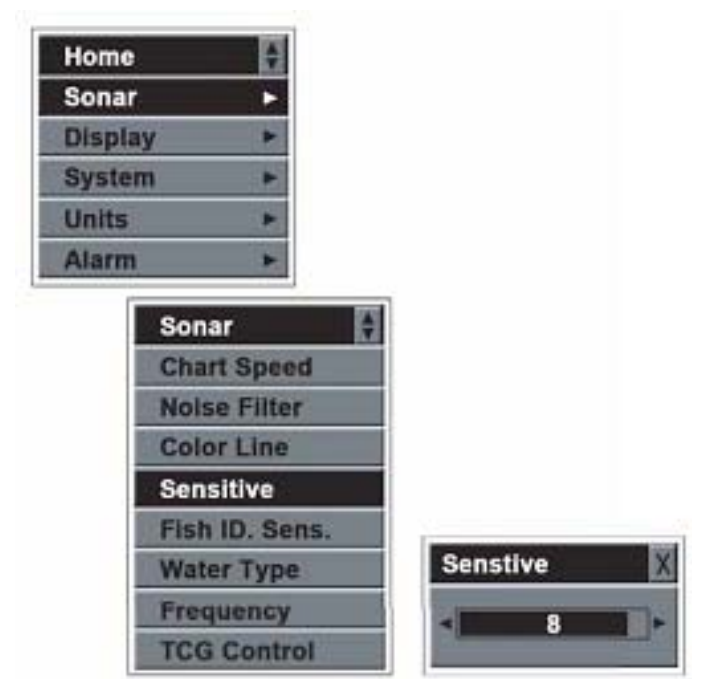

Функция «Обнаружение рыбы» используется, чтобы регулировать размер рыбы, которую будет отображать эхолот.

Если вы выберете самое высокое значение шкалы, ваш прибор сможет улавливать и отображать на экране даже самую мелкую рыбу или даже живца.

Если вы выберете низкое значение шкалы, ваш прибор будет фиксировать только мощные сигналы. Это поможет вам при поиске крупной рыбы.

Чтобы настроить функцию **«Обнаружение рыбы» (Fish ID. Sens):**

- 1) Нажмите кнопку **MENU** чтобы войти в раздел меню,
- 2) При помощи кнопок **Up / Down**  выберите раздел **Эхолот (Sonar)**,
- 3) Нажмите стрелку **Вправо** чтобы войти в настройки эхолота,
- 4) При помощи стрелок **Вверх / Вниз** выберите раздел **«Обнаружение рыбы» (Fish ID. Sens),**
- 5) Нажмите стрелку **Вправо** чтобы получить возможность настройки,
- 6) При помощи стрелок **Вправо** или **Влево** повысьте или понизьте шкалу настройки,
- 7) Нажмите **ENT** для подтверждения настройки,
- 8) Нажмите кнопку **EXIT** чтобы выйти из настроек меню.

## **Тип воды**

Эта настройка используется для того, чтобы выбрать тип воды, в которой вы рыбачите. Лучи эхолота распространяются в солёной воде быстрее чем в пресной воде, поэтому, для того чтобы обеспечить оптимальную работу вашего эхолота, находясь на воде, убедитесь что эта настройка выставлена верно.

Чтобы настроить функцию **«Тип воды» (Water Type):**

- 1) Нажмите кнопку **MENU** чтобы войти в раздел меню,
- 2) При помощи кнопок **Up / Down**  выберите раздел **Эхолот (Sonar)**,

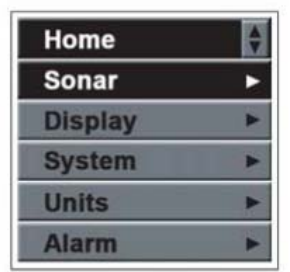

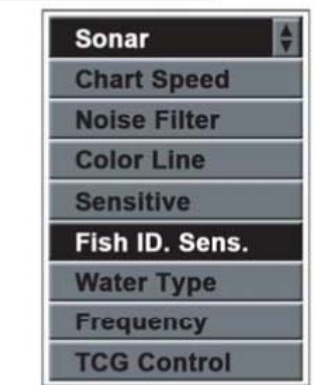

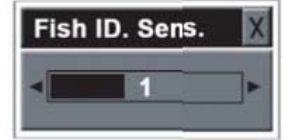

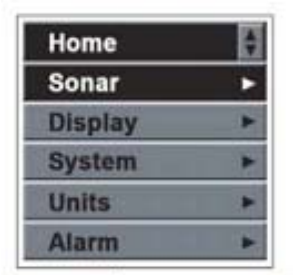

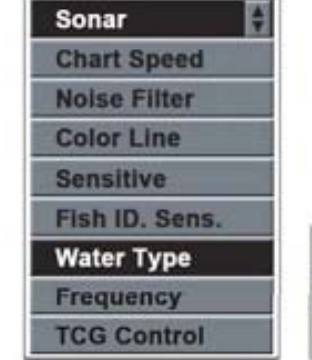

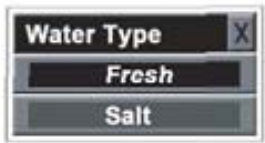

- 3) Нажмите стрелку **Вправо** чтобы войти в настройки эхолота,
- 4) При помощи стрелок **Вверх / Вниз** выберите раздел **«Тип воды» (Water Type)**,
- 5) Нажмите стрелку **Вправо** чтобы получить возможность настройки,
- 6) При помощи стрелок **Вправо** или **Влево** выберите нужный тип воды,
- 7) Нажмите **ENT** для подтверждения настройки,
- 8) Нажмите кнопку **EXIT** чтобы выйти из настроек меню.

#### **Частота (только для модели Condor 345с df)**

Настройка частоты используется, чтобы выбрать, сигналы какой частоты будут отображаться на экране эхолота в процессе его работы.

- a) Если вы выберете только частоту в 200 кГц, экран эхолота и та часть экрана, которая показывает картинку в реальном времени будут отображать только волны частотой 200 кГц (волны узкого луча).
- b) Если же вы выберете в настройках обе частоты (50 и 200 кГц), на экран будут выводиться изображения, полученные от обоих лучей.

Объекты в узком луче (200 кГц) выглядят темнее, чем объекты в широком луче (50 кГц).

#### Чтобы настроить функцию **«Частота» (Frequency):**

- 1) Нажмите кнопку **MENU** чтобы войти в раздел меню,
- 2) При помощи кнопок **Up / Down** выберите раздел **Эхолот (Sonar)**,
- 3) Нажмите стрелку **Вправо** чтобы войти в настройки эхолота,
- 4) При помощи стрелок **Вверх / Вниз** выберите раздел **«Частота» (Frequency)**,
- 5) Нажмите стрелку **Вправо** чтобы получить возможность настройки,
- 6) При помощи стрелок **Вправо** или **Влево** повысьте или понизьте шкалу настройки,
- 7) Нажмите **ENT** для подтверждения настройки,
- 8) Нажмите кнопку **EXIT** чтобы выйти из настроек меню.

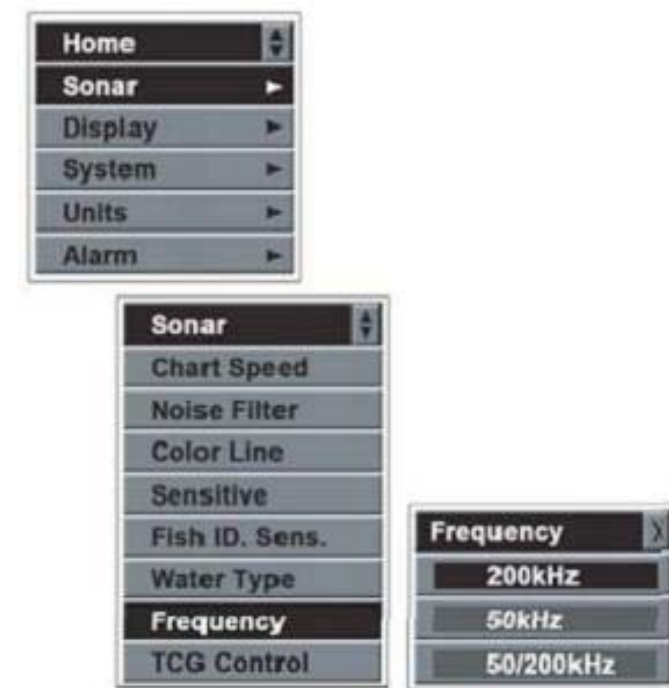

#### **Важно**:

- **a) Рыба в узком луче будет отображаться на экране зелёным цветом**
- **b) Рыба в широком лучше будет отображаться на экране красным цветом.**

# **TCG Контроль**

Эта функция оптимизирует работу вашего эхолота при условиях высокого уровня помех, обеспечивая мощный выходной сигнал прибора.

Чтобы ликвидировать поверхностные помехи и обеспечить полноценную работу излучателя, эта функция служит для автоматического изменения чувствительности эхолота по мере изменения глубины. На диаграмме видно как меняется настройка чувствительности в зависимости от изменения глубины.

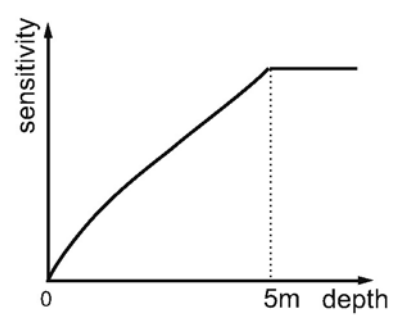

**Важно:** На приведённой диаграмме видно, что функция TCG позволяет контролировать сигнал эхолота на глубине до 5 метров. Поэтому если вы собираетесь использовать эхолот при высоком уровне помех на глубине до 5 метров, воспользуйтесь этой функцией.

**Важно:** В воздушной среде поглощение сигнала гораздо больше, чем в водной среде. Поэтому если вы собираетесь протестировать чувствительность аппарата на воздухе, выключите функцию TCG контроль.

Чтобы настроить функцию **«TCG контроль» (TCG Control):**

- 1) Нажмите кнопку **MENU** чтобы войти в раздел меню,
- 2) При помощи кнопок **Up / Down**  выберите раздел **Эхолот (Sonar)**,
- 3) Нажмите стрелку **Вправо** чтобы войти в настройки эхолота,
- 4) При помощи стрелок **Вверх / Вниз** выберите раздел **«TCG контроль» (TCG Control)**,
- 5) Нажмите стрелку **Вправо** чтобы получить возможность настройки,
- 6) При помощи стрелок **Вправо** или **Влево** выберите нужный пункт настройки,
- 7) Нажмите **ENT** для подтверждения настройки,
- 8) Нажмите кнопку **EXIT** чтобы выйти из настроек меню.

## **2. Настройки дисплея**

## **Диапазон глубин**

Настройкой «Диапазон глубин» вы определяете, какую часть экрана эхолота во время его работы будет занимать дно. (Например, если фактическая глубина водоёма составляет 10 метров, а текущее значение диапазона глубин составляет 20 метров, изображение дна будет

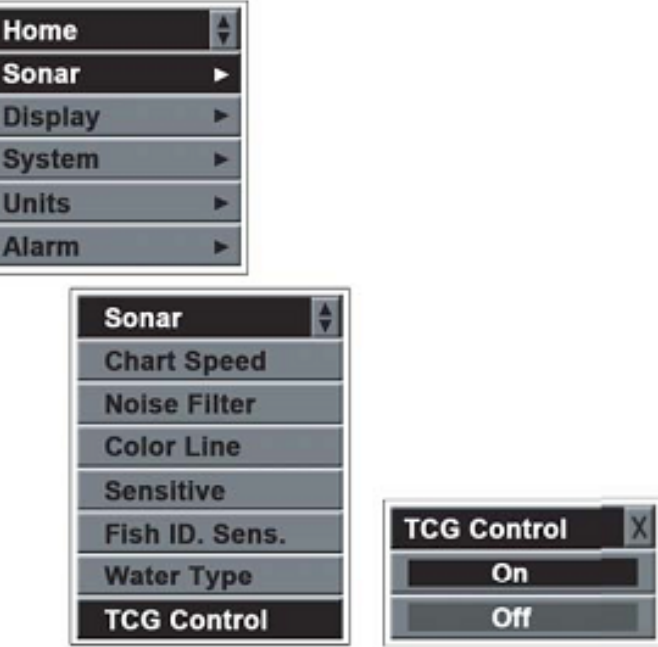

занимать пол экрана).

Если выбрано значение «Авто» (стоит по умолчанию), прибор так подбирает рабочий диапазон, чтобы дно всегда отображалось в нижней трети экрана. И всё же, иногда возникают ситуации, когда вам надо вручную выставить диапазон глубин.

#### Чтобы настроить **«Диапазон глубин» (Depth Range)**:

- 1) Нажмите кнопку **MENU** чтобы войти в раздел меню,
- 2) При помощи кнопок **Up / Down** выберите раздел **«Настройки дисплея» (Display)**,
- 3) Нажмите стрелку **Вправо** чтобы войти в настройки дисплея,
- 4) При помощи стрелок **Вверх / Вниз** выберите раздел **«Диапазон глубин» (Depth Range),**
- 5) Нажмите стрелку **Вправо** чтобы получить возможность настройки,
- 6) При помощи стрелок **Вправо** или **Влево** отрегулируйте диапазон глубин,
- 7) Нажмите **ENT** для подтверждения настройки,

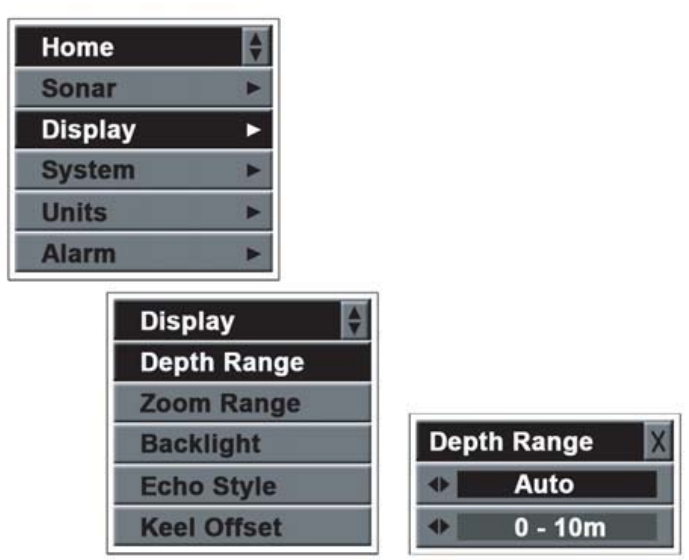

8) Нажмите кнопку **EXIT** чтобы выйти из настроек меню.

**Одновременное нажатие кнопок «Минус» (-) и «Плюс» (+) выведет вас в режим Автоматического определения глубины.** 

#### **Масштаб**

Масштабирование используется для того чтобы увеличить какую-либо зону около дна, например, придонные структуры и рыб, которые, возможно, не видны в стандартном режиме. Ваш эхолот может с любым увеличением показать вам любую часть водной толщи. Например, если текущее значение масштаба заложено в промежутке 0~40 метров, то выставив значение масштаба на 20~25 метров, на экране вашего эхолота вы можете просмотреть участок водной толщи на глубине 20~25 метров в восьмикратном увеличении. А выставив его значение на отметку 20~30 метров, вы сможете увидеть этот участок в четырёхкратном увеличении.

- Чтобы настроить «**Масштаб» (Zoom Range)**:
- 1) Нажмите кнопку **MENU** чтобы войти в раздел меню,
- 2) При помощи кнопок **Up / Down**  выберите раздел **«Настройки дисплея» (Display)**,
- 3) Нажмите стрелку **Вправо** чтобы войти в настройки дисплея,
- 4) При помощи стрелок **Вверх / Вниз** выберите раздел «**Масштаб» (Zoom Range),**
- 5) Нажмите стрелку **Вправо** чтобы получить возможность настройки,
- 6) При помощи стрелок **Вправо** или **Влево** отрегулируйте масштаб,
- 7) Нажмите **ENT** для подтверждения настройки,
- 8) Нажмите кнопку **EXIT** чтобы выйти из настроек меню.

**Важно**: В настройках можно как включить, так и выключить функцию масштабирования. Верхний и нижний показатель шкалы настройки масштаба настраивается только при выключенной функции масштабирования.

**Важно**: между верхним и нижним установками масштаба должно быть определённое расстояние, в противном случае прибор выдаст ошибку.

- 1) Настройка в метрах: расстояние между верхним и нижним показателем должно быть ≥ 3м.
- 2) Настройка в футах: расстояние между верхним и нижним показателем должно быть ≥10Футам.

## **Подсветка экрана**

Благодаря подсветке экрана вы можете использовать эхолот ночью. В приборе предусмотрено 4 уровня яркости подсветки экрана.

Чтобы настроить **подсветку экрана (Back Light)**:

- 1) Нажмите кнопку **MENU** чтобы войти в раздел меню,
- 2) При помощи кнопок **Up / Down**  выберите раздел **«Настройки дисплея» (Display)**,

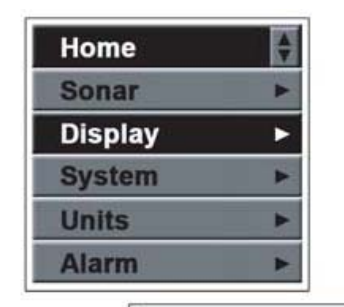

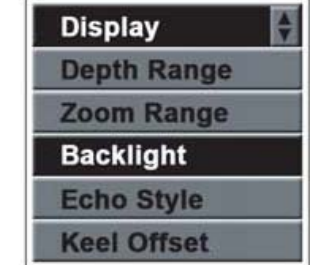

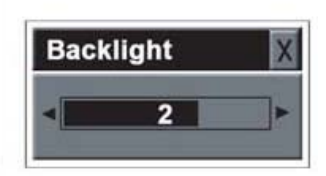

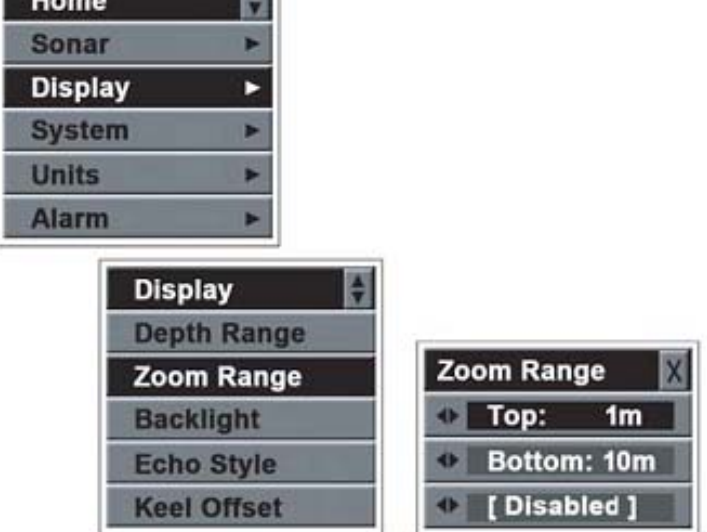

- 3) Нажмите стрелку **Вправо** чтобы войти в настройки дисплея,
- 4) При помощи стрелок **Вверх / Вниз** выберите раздел **подсветка экрана (Back Light)**,
- 5) Нажмите стрелку **Вправо** чтобы получить возможность настройки,
- 6) При помощи стрелок **Вправо** или **Влево** отрегулируйте подсветку,
- 7) Нажмите **ENT** для подтверждения настройки,
- 8) Нажмите кнопку **EXIT** чтобы выйти из настроек меню

**Важно**: Вы можете легко настроить подсветку экрана, нажав кнопку **Power**.

### **Цвет Фона**

Фон экрана вашего эхолота является по умолчанию белым, однако вы можете изменить его на синий или перевести его в режим ночного использования.

Чтобы настроить **Цвет фона (Echo Style):**

- 1) Нажмите кнопку **MENU** чтобы войти в раздел меню,
- 2) При помощи кнопок **Up / Down**  выберите раздел **«Настройки дисплея» (Display)**,.
- 3) Нажмите стрелку **Вправо** чтобы войти в настройки дисплея,
- 4) При помощи стрелок **Вверх / Вниз** выберите раздел **Цвет фона (Echo Style)**,
- 5) Нажмите стрелку **Вправо** чтобы получить возможность настройки,
- 6) При помощи стрелок **Вправо** или **Влево** выберите нужный пункт настройки,
- 7) Нажмите **ENT** для подтверждения настройки,
- 8) Нажмите кнопку **EXIT** чтобы выйти из настроек меню.

#### **Функция «Возмещение погрешности»**

У всех эхолотов излучатель находится под водой. Таким образом существует дистанция между поверхностью излучателя и водной поверхностью. А эхолот «мониторит» водную толщу от поверхности излучателя до дна водоёма. Получается, что глубина, показываемая эхолотом, не является реальной глубиной водоёма. Например, если излучатель находится на глубине 2 фута (60 см), а глубина, показываемая на экране эхолота равно 40 футам (12 метров), реальная глубина водоёма составляет 42 фута. Благодаря этой функции, вы сможете полностью доверять той информации о глубине, которая высвечивается на экране вашего эхолота. Для этого замерьте расстояние от излучателя до поверхности воды и выставите его в настройках функции «Возмещение погрешности».

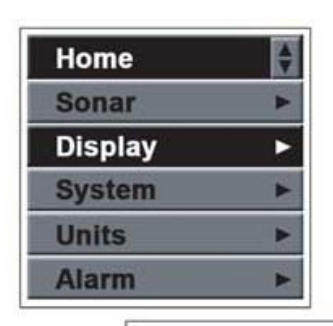

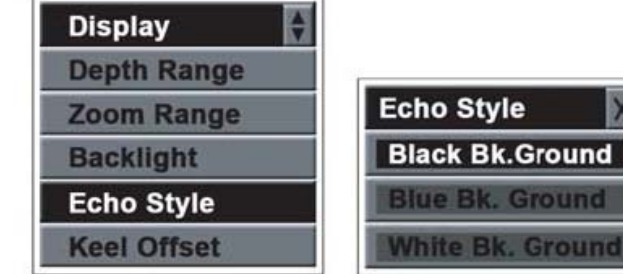

Чтобы настроить функцию **«Возмещение погрешности» (Keel Offset)**:

- 1) Нажмите кнопку **MENU** чтобы войти в раздел меню,
- 2) При помощи кнопок **Up** / **Down** выберите раздел **«Настройки дисплея» (Display)**,
- 3) Нажмите стрелку **Вправо** чтобы войти в дополнительные настройки,
- 4) При помощи кнопок **Up** / **Down** выберите раздел **«Возмещение погрешности» (Keel Offset)**,
- 5) Нажмите стрелку **Вправо** чтобы получить возможность настройки,
- 6) При помощи кнопок **Up / Down**  задайте число погрешности,
- 7) Нажмите **ENT** для подтверждения настройки,
- 8) Нажмите кнопку **EXIT** чтобы выйти из настроек меню.

# **4. Настройки системы**

# **Динамик**

Эта настройка служит для включения или отключения звукового сигнала при каждом нажатии кнопки на консоли управления.

Чтобы настроить **Динамик (Beeper):**

- 1) Нажмите кнопку **MENU** чтобы войти в раздел меню,
- 2) При помощи кнопок **Up / Down**  выберите раздел **«Настройки системы» (SYSTEM),**
- 3) Нажмите стрелку **Вправо** чтобы войти в настройки системы,
- 4) При помощи стрелок **Вверх / Вниз** выберите раздел **Динамик (Beeper),**
- 5) Нажмите стрелку **Вправо** чтобы получить возможность настройки,

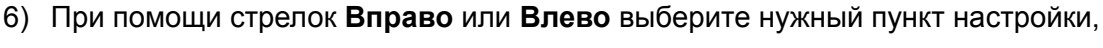

- 7) Нажмите **ENT** для подтверждения настройки,
- 8) Нажмите кнопку **EXIT** чтобы выйти из настроек меню.

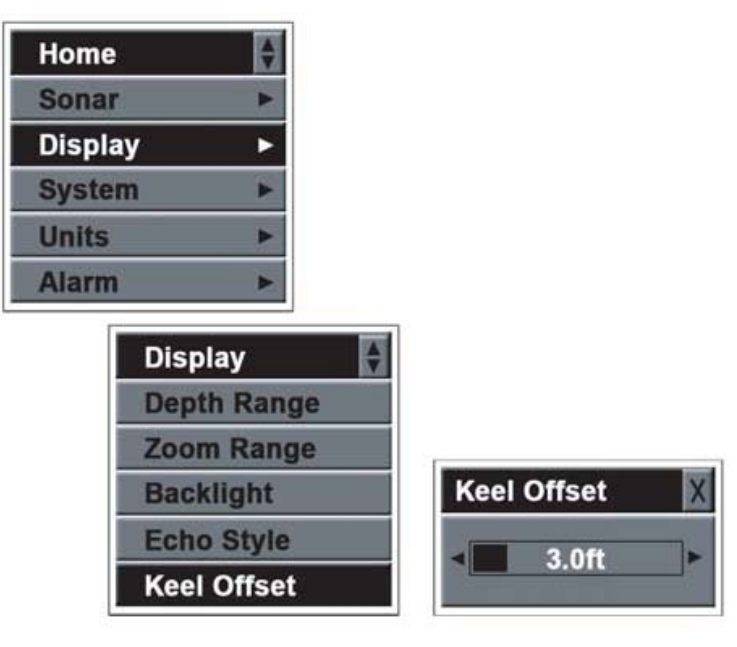

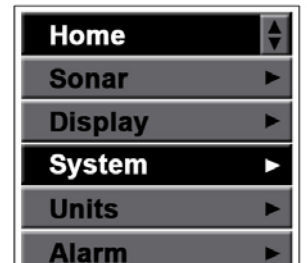

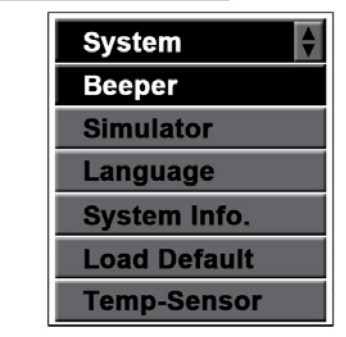

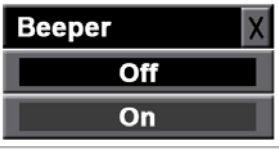

# **Режим тренировки**

Режим тренировки предназначен для того чтобы вы попробовали поуправлять прибором как если бы были на воде. На экране будут появляться самые разнообразные изображения дна и рыбы, и управление эхолотом будет функционировать абсолютно так же, как если бы всё происходило на рыбалке.

# Для того чтобы запустить **Режим тренировки:**

- 1) Нажмите кнопку **MENU** чтобы войти в раздел меню,
- 2) При помощи кнопок **Up** / **Down** выберите раздел **«Настройки системы» (System)**,
- 3) Нажмите стрелку **Вправо** чтобы войти в настройки системы,
- 4) При помощи кнопок **Up** / **Down** выберите раздел **Режим тренировки,**
- 5) Нажмите стрелку **Вправо** чтобы получить возможность настройки,
- 6) При помощи кнопок **Up / Down** выберите нужную опцию,
- 7) Нажмите **ENT** для подтверждения настройки,
- 8) Нажмите кнопку **EXIT** чтобы выйти из настроек меню.

## **Язык интерфейса**

Предлагается выбрать один из 17 языков: Английский, Испанский, Французский, Немецкий, Итальянский, Португальский, Нидерландский, Норвежский, Шведский, Датский, Финский,

Польский, Венгерский, Русский, Турецкий и Греческий.

Чтобы выбрать **Язык интерфейса (Language)**:

- 1) Нажмите кнопку **MENU** чтобы войти в раздел меню,
- 2) При помощи кнопок **Up / Down**  выберите раздел **«Настройки системы» (SYSTEM**),
- 3) Нажмите стрелку **Вправо** чтобы войти в настройки системы,
- 4) При помощи стрелок **Вверх / Вниз** выберите раздел **Язык интерфейса (Language)**,

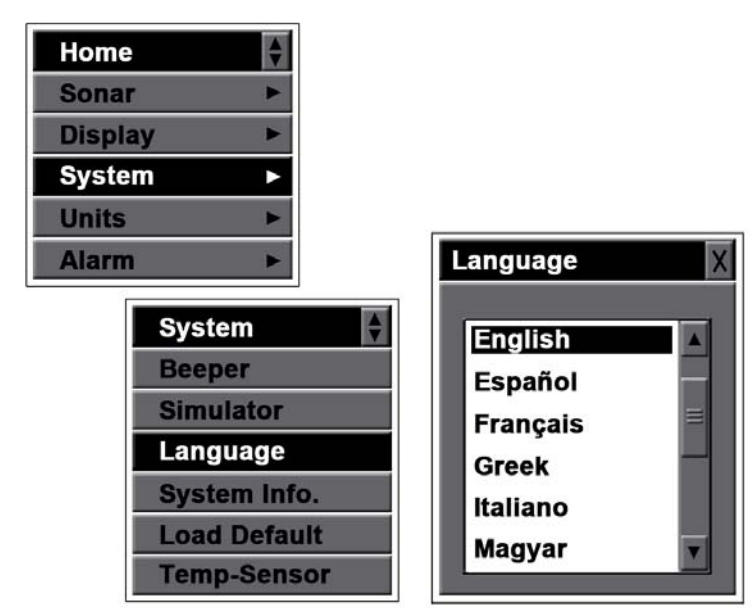

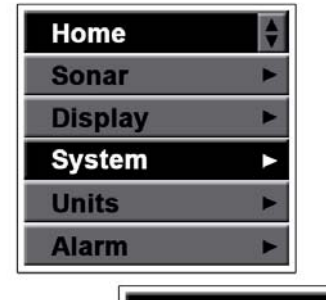

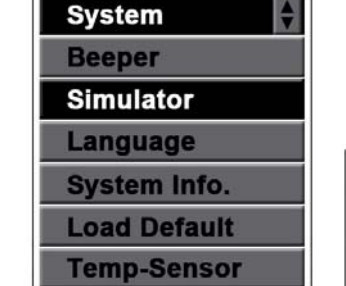

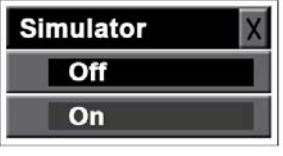

- 5) Нажмите стрелку **Вправо** чтобы получить возможность настройки,
- 6) При помощи кнопок **Up / Down** выберите нужную опцию,
- 7) Нажмите **ENT** для подтверждения настройки,
- 8) Нажмите кнопку **EXIT** чтобы выйти из настроек меню.

### **Информация о системе**

При помощи инструкций, приведённых ниже, вы можете посмотреть информацию о системе.

Мы ставим перед собой задачу добиться максимальной производительности нашего продукта и постоянно работаем над обновлением программного обеспечения наших приборов, которое улучшит их работу и внедрит новые возможности при их использовании.

Чтобы посмотреть **Информацию о системе (System Info):**

- 1) Нажмите кнопку **MENU** чтобы войти в раздел меню,
- 2) При помощи кнопок **Up** / **Down** выберите раздел **«Настройки системы» (SYSTEM**),
- 3) Нажмите стрелку **Вправо** чтобы войти в настройки системы,
- 4) При помощи кнопок **Up** / **Down** выберите раздел «**Информация» о системе (System Info)**.
- 5) Нажмите стрелку **Вправо** чтобы посмотреть Информацию о системе,
- 6) Нажмите кнопку **EXIT** чтобы выйти из настроек меню.

## **Сброс системы**

Эта настройка служит для возврата прибора к заводским настройкам.

#### **Чтобы сделать Сброс системы** (**Load Default**)**:**

- 1) Нажмите кнопку **MENU** чтобы войти в раздел меню,
- 2) При помощи кнопок **Up** / **Down** выберите раздел **«Настройки системы» (SYSTEM**),
- 3) Нажмите стрелку **Вправо** чтобы войти в настройки системы,
- 4) При помощи кнопок **Up** / **Down** выберите раздел **Сброс системы (Load Default),**
- 5) Нажмите стрелку **Вправо** чтобы получить возможность настройки,
- 6) При помощи кнопок **Up / Down**  выберите нужную опцию,
- 7) Нажмите **ENT** для подтверждения настройки,
- 8) Нажмите кнопку **EXIT** чтобы выйти из настроек меню.

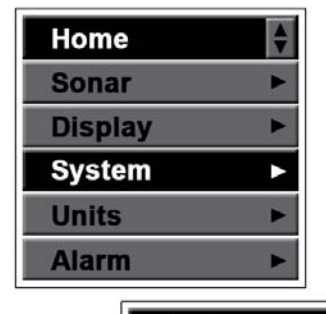

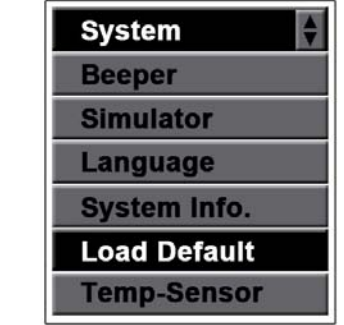

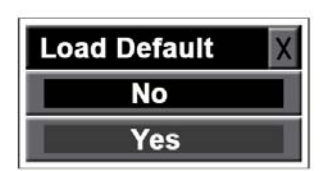

# **Температурный датчик**

Если на вашем эхолоте стоит стандартный транцевый излучатель компании Condor, идущий в комплекте с эхолотом, проблем с определением температуры воды у вас не возникнет. Если же вы захотите использовать излучатель другой фирмы, работать он не будет.

Для того чтобы решить эту проблему (при условии что излучатель другой фирмы будет совместим с эхолотом), вы можете воспользоваться этой настройкой и изменить значение температурного датчика на «Другой».

Чтобы настроить **Температурный датчик (Temp Sensor):**

- 1) Нажмите кнопку **MENU** чтобы войти в раздел меню,
- 2) При помощи кнопок **Up** / **Down** выберите раздел **«Настройки системы» (SYSTEM**),
- 3) Нажмите стрелку **Вправо** чтобы войти в настройки системы,
- 4) При помощи кнопок **Up** / **Down** выберите раздел **Температурный датчик (Temp Sensor),**
- 5) Нажмите стрелку **Вправо** чтобы получить возможность настройки,
- 6) При помощи кнопок **Up / Down**  выберите, какой излучатель будет подключён к эхолоту (стандартный датчик компании Condor или «Другой»),
- 7) Нажмите **ENT** для подтверждения настройки,
- 8) Нажмите кнопку **EXIT** чтобы выйти из настроек меню.

## **4. Показатели**

#### **Температурный показатель**

Температура воды может отображаться на экране эхолота в Фаренгейтах или Цельсиях.

## Чтобы настроить **Температурный показатель (Temperature):**

- 1) Нажмите кнопку **MENU** чтобы войти в раздел меню,
- 2) При помощи кнопок **Up** / **Down** выберите раздел **«Показатели» (Units)**,

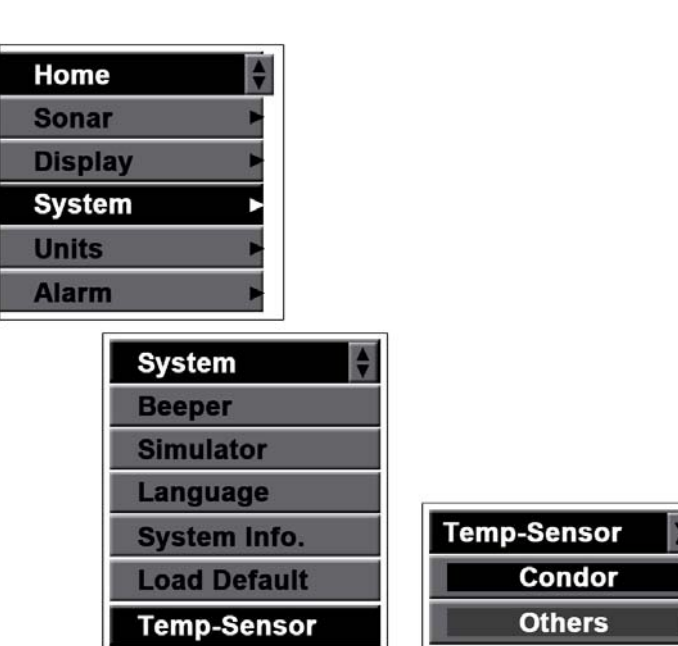

 $\frac{1}{\sqrt{2}}$ 

- 3) Нажмите стрелку **Вправо** чтобы войти в настройки показателей,
- 4) При помощи кнопок **Up** / **Down** выберите раздел «**Температурный показатель» (Temperature)**,
- 5) Нажмите стрелку **Вправо** чтобы получить возможность настройки,
- 6) При помощи кнопок **Up / Down**  выберите нужную опцию,
- 7) Нажмите **ENT** для подтверждения настройки,
- 8) Нажмите кнопку **EXIT** чтобы выйти из настроек меню.

# **Показатель глубины**

Глубина может отображаться на экране эхолота в футах или метрах.

Чтобы настроить **Показатель глубины (Depth):**

- 1) Нажмите кнопку **MENU** чтобы войти в раздел меню,
- 2) При помощи кнопок **Up** / **Down** выберите раздел **«Показатели» (Units)**,
- 3) Нажмите стрелку **Вправо** чтобы войти в настройки показателей,
- 4) При помощи кнопок **Up** / **Down** выберите раздел **Показатель глубины (Depth)**,
- 5) Нажмите стрелку В**право** чтобы получить возможность настройки,
- 6) При помощи кнопок **Up / Down**  выберите нужную опцию,
- 7) Нажмите **ENT** для подтверждения настройки,
- 8) Нажмите кнопку **EXIT** чтобы выйти из настроек меню.

# **5. Сигнализация**

## **Сигнал обнаружения рыбы**

Эта настройка позволяет задать, будет ли эхолот издавать звуковой сигнал, когда он засечёт объект, который он определит как рыбу.

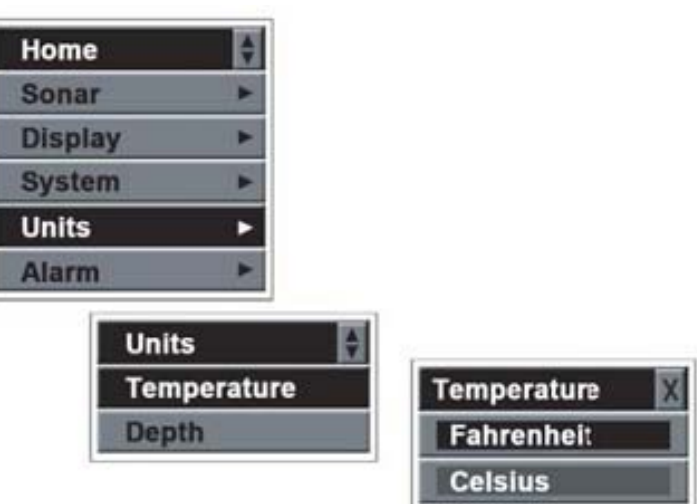

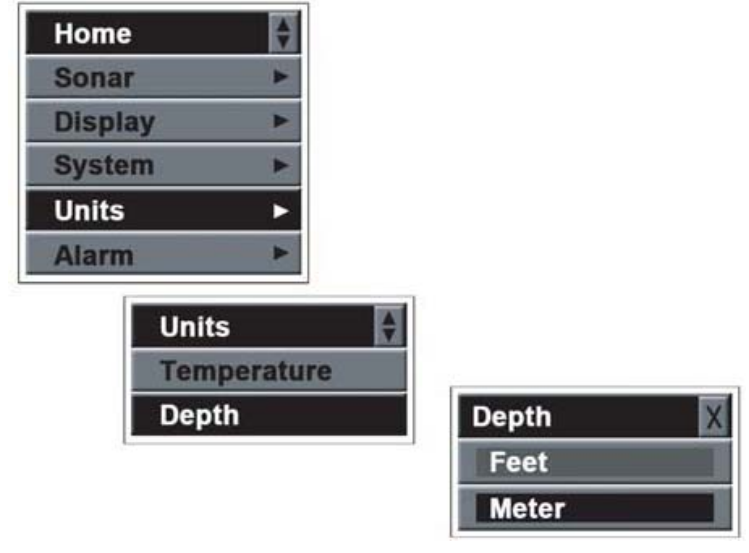

Чтобы настроить **Сигнал обнаружения рыбы (Fish ID):**

- 1) Нажмите кнопку **MENU** чтобы войти в раздел меню,
- 2) При помощи кнопок **Up / Down** выберите раздел **«Сигнализация» (ALARM)**,
- 3) Нажмите стрелку **Вправо** чтобы войти в настройки сигнализации,
- 4) При помощи стрелок **Вверх / Вниз** выберите раздел **Сигнал обнаружения рыбы (Fish ID)**,
- 5) Нажмите стрелку **Вправо** чтобы получить возможность настройки,
- 6) При помощи стрелок **Вправо** или **Влево** выберите нужный пункт настройки,
- 7) Нажмите **ENT** для подтверждения настройки,
- 8) Нажмите кнопку **EXIT** чтобы выйти из настроек меню.

# **Порог глубины**

Эхолот начинает издавать звуковой сигнал, когда расстояние до дна становится меньше, чем задано в настройках сигнализации.

# Чтобы настроить **Порог глубины (Shallow)**:

- 1) Нажмите кнопку **MENU** чтобы войти в раздел меню,
- 2) При помощи кнопок **Up / Down**  выберите раздел **«Сигнализация» (ALARM)**,
- 3) Нажмите стрелку **Вправо** чтобы войти в настройки сигнализации,
- 4) При помощи стрелок **Вверх / Вниз** выберите раздел **Порог глубины (Shallow)**,

Home

- 5) Нажмите стрелку **Вправо** чтобы получить возможность настройки,
- 6) При помощи стрелок **Вправо** или **Влево** повысьте или понизьте порог глубины,
- 7) Нажмите **ENT** для подтверждения настройки,
- 8) Нажмите кнопку **EXIT** чтобы выйти из настроек меню.

*Важно: Когда сигнализация глубины сработает, на экране эхолота начнёт мигать предупреждение. Чтобы закрыть окно предупреждения, нажмите любую кнопку на аппарате 2 раза. Если же лодка выйдет в воды, где порог глубины будет превышен, сигнализация глубины сработает опять.* 

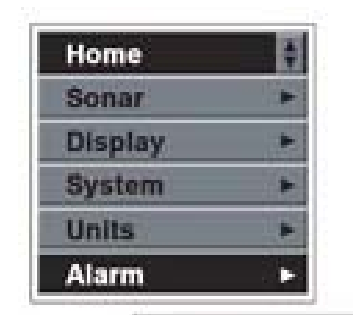

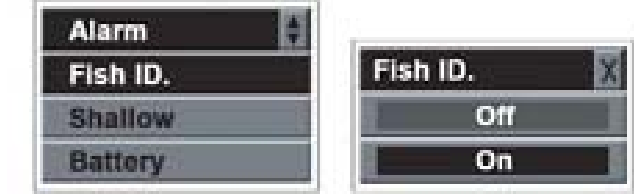

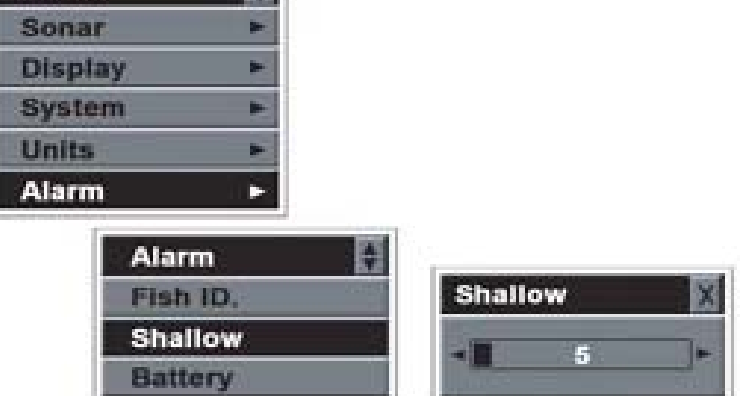

Вы можете вручную отключить Порог глубины, зайдя в настройки, нажав 1 раз на любую из кнопок на панели управления эхолотом и выставив безопасное значение порога глубины.

# **Индикатор зарядки батареек**

Если напряжение батареек снизится менее установленного значения, раздастся звуковой сигнал.

Чтобы настроить **Индикатор зарядки батареек (Battery)**:

- 1) Нажмите кнопку **MENU** чтобы войти в раздел меню,
- 2) При помощи кнопок **Up / Down**  выберите раздел **«Сигнализация» (ALARM)**,
- 3) Нажмите стрелку **Вправо** чтобы войти в настройки сигнализации,
- 4) При помощи стрелок **Вверх / Вниз** выберите раздел **Индикатор зарядки батареек (Battery),**
- 5) Нажмите стрелку **Вправо** чтобы получить возможность настройки,

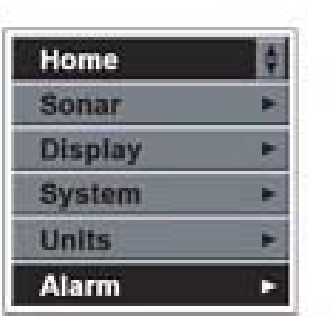

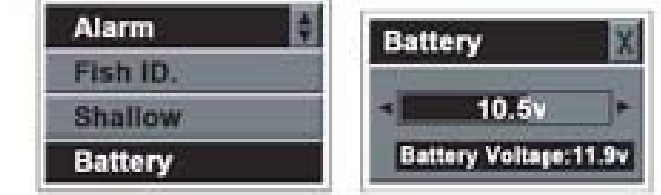

- 6) При помощи стрелок **Вправо** или **Влево** выберите значение, при котором будет срабатывать индикатор зарядки батареек..
- 7) Нажмите **ENT** для подтверждения настройки,
- 8) Нажмите кнопку **EXIT** чтобы выйти из настроек меню.

*Важно: Когда Индикатор зарядки батареек сработает, на экране эхолота начнёт мигать предупреждение. Чтобы очистить экран, нажмите 2 раза любую кнопку на консоли управления.* 

Индикатор так же сработает, если напряжение в батареях питания будет выше того значения, которое будет указано в настройках.

Вы можете вручную отключить Индикатор зарядки батареек, зайдя в настройки индикатора и выставив безопасное значение напряжения.

# **Поиск и устранение неисправностей.**

## **Прибор не включается.**

- a) Проверьте правильность подключения всех проводов, убедитесь что кабель излучателя верно подключён к эхолоту, а батарейки заряжены.
- b) Убедитесь что напряжение в батарейках не ниже допустимого уровня (10 вольт).
- c) Проверьте предохранитель.

# **Слабый донный эхо-сигнал, Нестабильные показания глубины, Отсутствие сигналов о наличии рыбы.**

- a) Проверьте правильность подключения излучателя.
- b) Слишком густая растительность на дне водоёма может служить помехой для прибора при определении глубины. Если вы уверены в ложности выводимых на экран данных, прекратите использование эхолота.
- c) Моторное масло, грязь или топливо могут создать плёнку, которая, прилипая к излучателю, может служить помехой в работе эхолота. Устранить проблему может помочь чистка корпуса излучателя.
- d) Электрические помехи от мотора лодки могут заглушать работу эхолота, что приводит к ослаблению его сигнала.
- e) Проверьте зарядку батареек. Когда батарейки начинают кончаться, мощность излучателя падает и он утрачивает способность фиксировать дно и объекты в толще воды.
- f) Излучатель может находиться в зоне бурлящей воды. Попробуйте переместить излучатель в место с более спокойной водой.

# **При постановке излучателя методом «сквозь корпус судна» прибор не видит дно.**

Убедитесь в том, что дно вашей лодки однослойное. Также воздух, попавший между слоями стекловолокна, может блокировать сигнал излучателя, что отрицательно сказывается на способности эхолота «видеть» дно.

# **На экране эхолота пропадает дно и изображение блекнет, когда лодка движется на высокой скорости.**

- a) Излучатель может находиться в зоне бурлящей воды. Посмотрите руководство по установке и разместите излучатель таким образом, чтобы он находился в зоне спокойной воды.
- b) Электрические помехи от мотора лодки могут заглушать работу эхолота, что приводит к ослаблению его сигнала. Попробуйте увеличить значение шкалы Фильтра помех.

# **На экране эхолота не видно рыбы, хотя её можно увидеть невооружённым взглядом, стоящую под излучателем.**

a) Проверьте правильность установки излучателя. Неправильная установка излучателя приведёт к потере сигнала.

- b) Моторное масло, грязь или топливо могут создать плёнку, которая, прилипая к излучателю, может служить помехой в работе эхолота. Устранить проблему может помочь чистка корпуса излучателя.
- c) Электрические помехи от мотора лодки могут заглушать работу эхолота, что приводит к ослаблению его сигнала.

# **На экране эхолота такое большое количество помех, что почти невозможно увидеть дно.**

- a) Помехи на дисплее могут возникать из-за:
	- a) Слишком низкого уровня воды
	- b) Слишком мутной воды
	- c) Из-за большого количества мусора на дне водоёма,
- b) В этом случае повышение шумоподавления до отметки 8 или выше может дать положительный эффект.

# **Рабочие характеристики**

## **Рабочие характеристики эхолота Condor 340c**

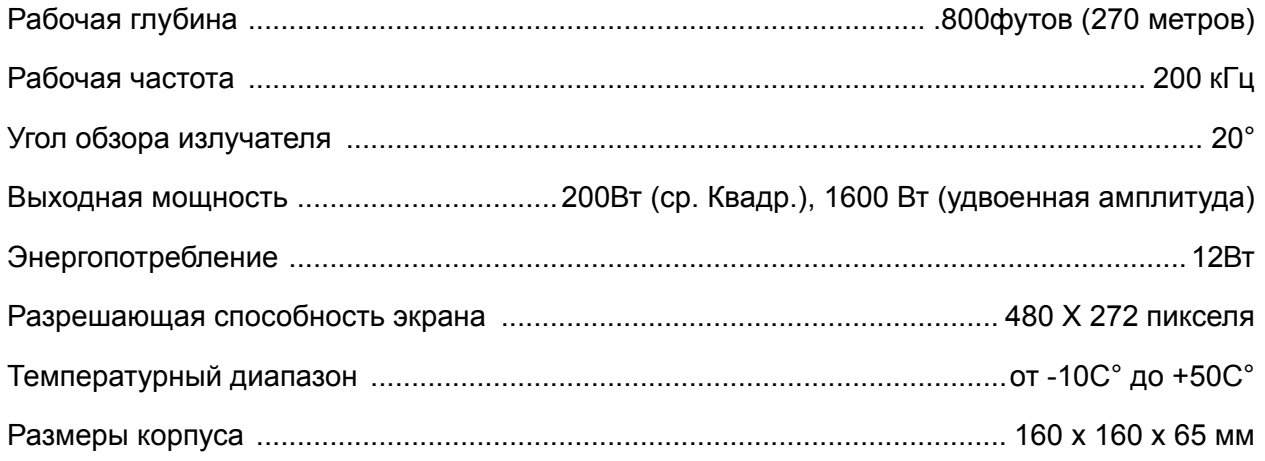

# **Рабочие характеристики эхолота Condor 345c df**

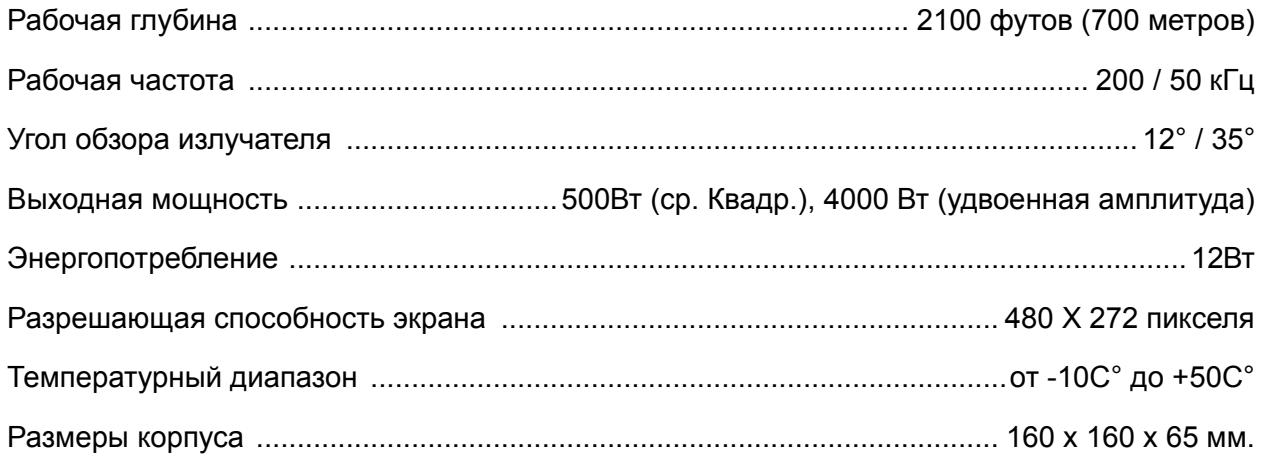

## **Отличительные особенности приборов**

- Большой жидкокристаллический дисплей диагональю 4.3" (110 мм.).
- Прекрасный обзор даже в поляризационных очках. Экран 65536 цветов
- 3 цвета фона экрана, включая режим ночного использования
- Эхолот показывает изображение в реальном времени
- Резервная память: Встроенный модуль памяти сохраняет настройки эхолота, когда он выключен.
- Настраивается на оптимальные настройки автоматически
- Полная водонепроницаемость корпуса

**Примечание:** Наша компания имеет право совершенствовать свою продукцию, при этом, не модернизируя старую продукцию для её соответствия новым стандартам.

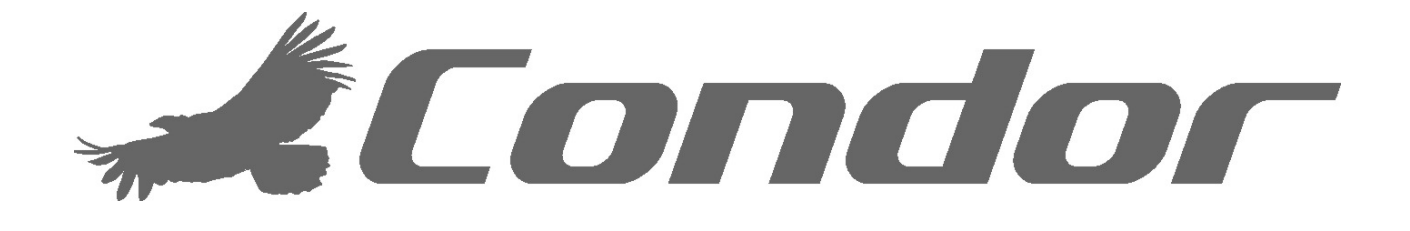

Condo Marine

1501 Minnesota Avenue Winter Park, FL 32790 U.S.A info@condorsonar.com www.condorsonar.com